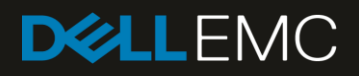

# Dell PS Series Configuration Guide

Abstract

This configuration guide provides technical guidance for designing and implementing Dell™ PS Series storage solutions in iSCSI SAN environments.

May 2018

# Revisions

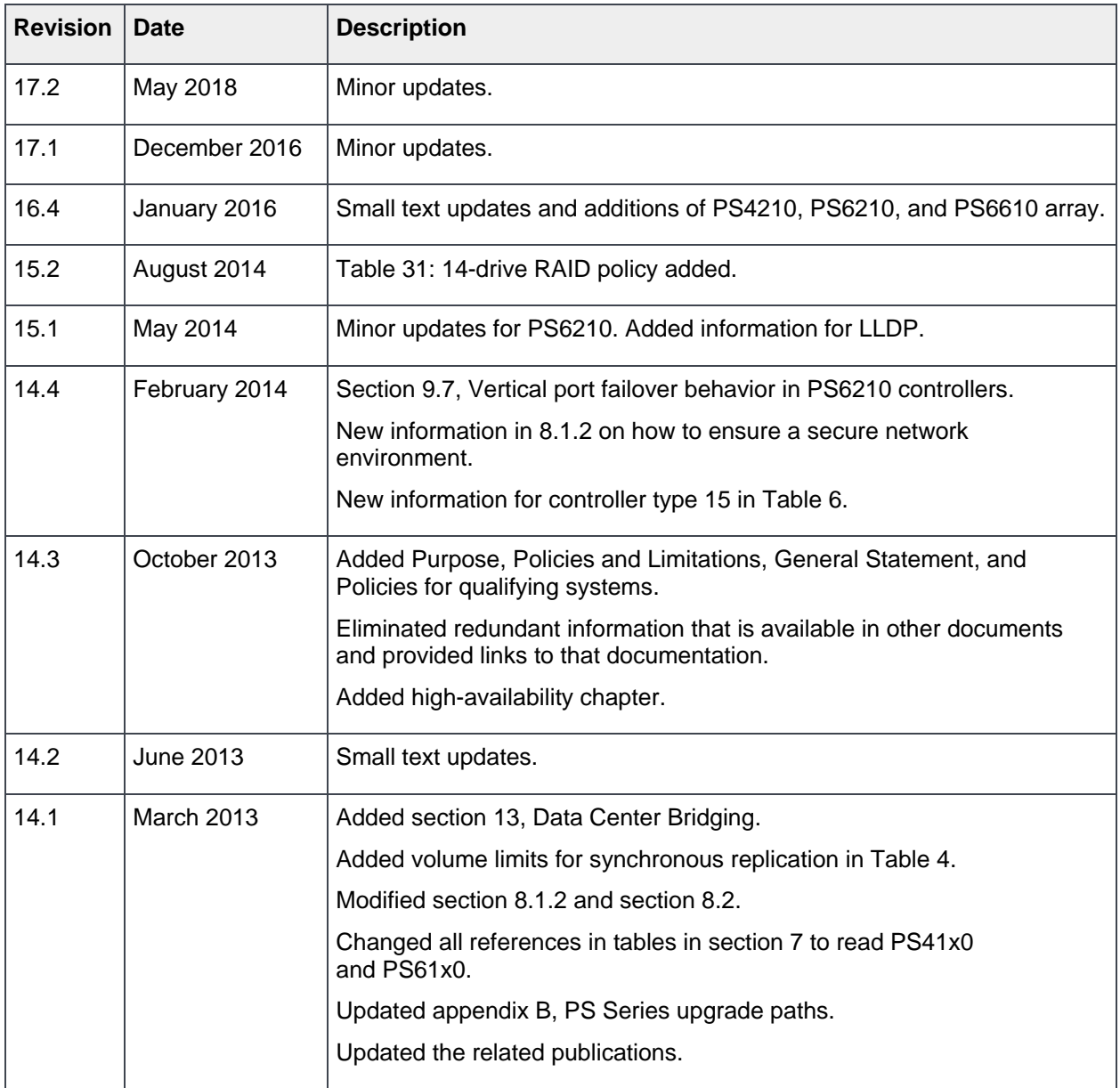

The information in this publication is provided "as is." Dell Inc. makes no representations or warranties of any kind with respect to the information in this publication, and specifically disclaims implied warranties of merchantability or fitness for a particular purpose.

Use, copying, and distribution of any software described in this publication requires an applicable software license.

© 2011–2018 Dell Inc. or its subsidiaries. All Rights Reserved. Dell, EMC, Dell EMC and other trademarks are trademarks of Dell Inc. or its subsidiaries. Other trademarks may be trademarks of their respective owners.

Dell believes the information in this document is accurate as of its publication date. The information is subject to change without notice.

# Table of contents

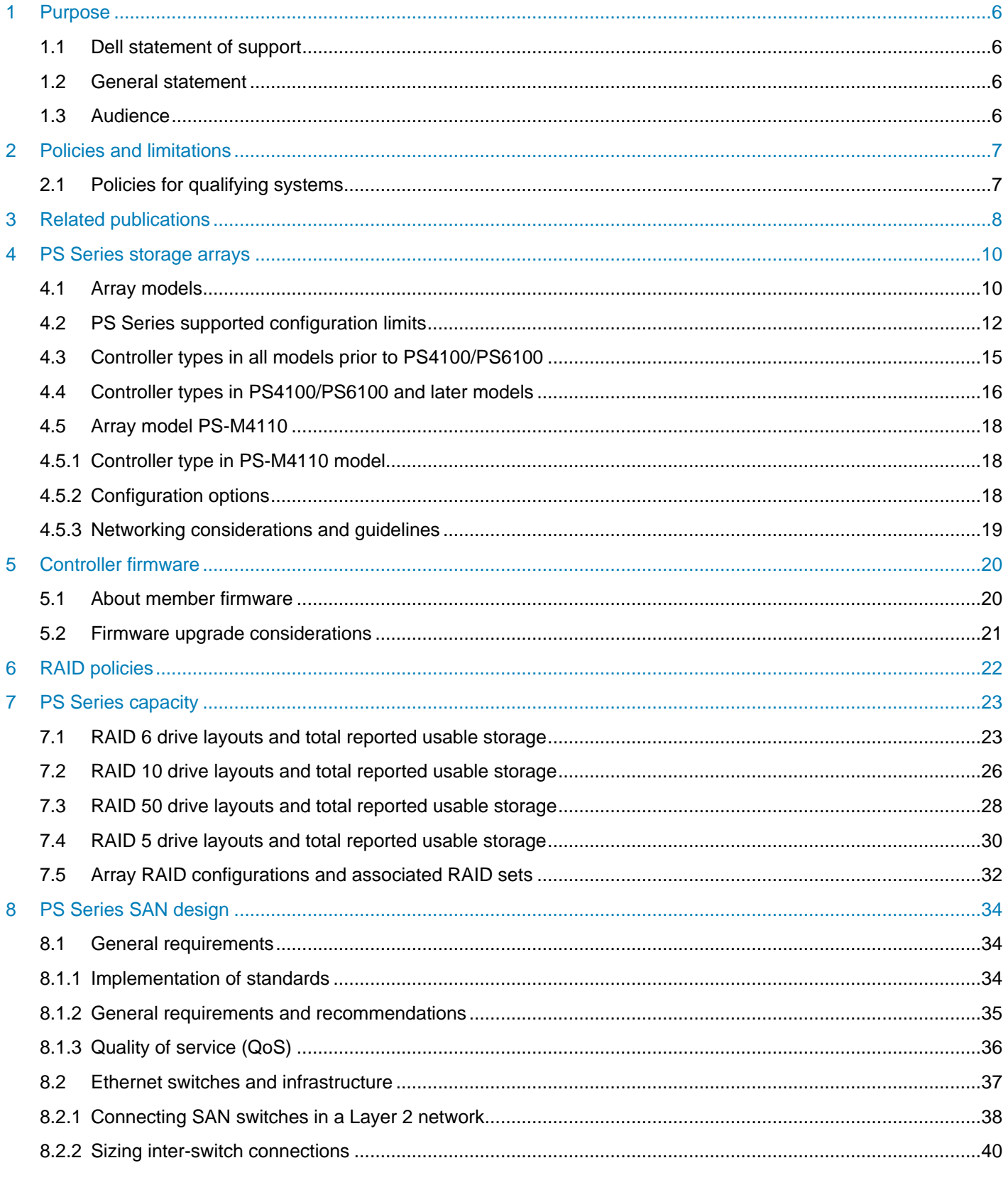

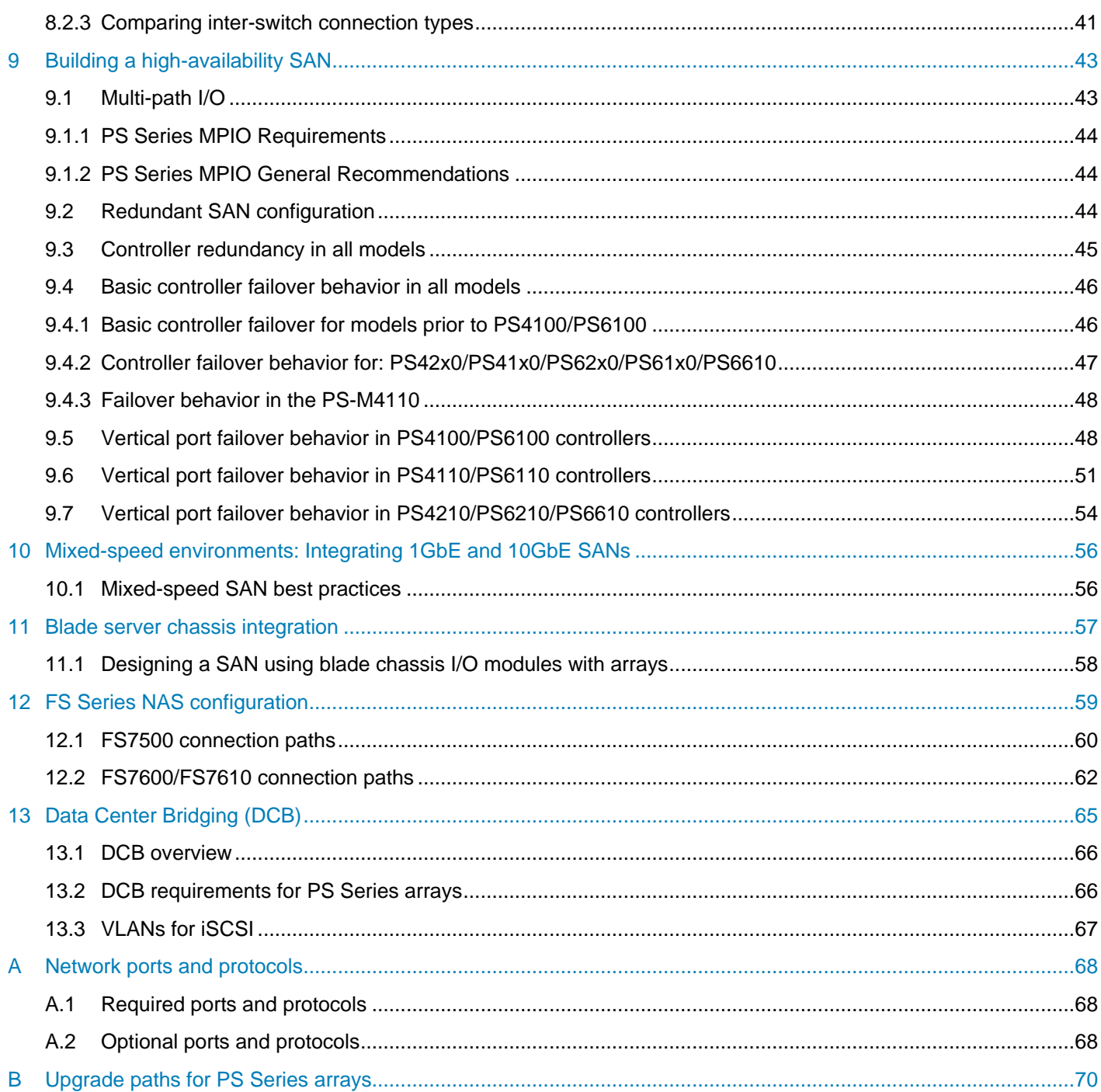

# **Abstract**

This configuration guide provides technical guidance for designing and implementing Dell™ PS Series storage solutions in iSCSI SAN environments.

This guide includes the following:

- Details on the capacity and capabilities of the PS Series family and the FS Series family of NAS appliances
- iSCSI SAN design guidelines for optimizing redundancy, availability, and performance of PS Series storage arrays

Dell PS Series arrays provide a storage solution that delivers the benefits of consolidated networked storage in a self-managing, iSCSI storage area network (SAN) that is affordable and easy to use regardless of scale. By eliminating complex tasks and enabling fast and flexible storage provisioning, these solutions dramatically reduce the costs of storage acquisition and ongoing operations.

To be able to leverage the advanced features provided by a PS Series array, a robust, standards-compliant iSCSI SAN infrastructure must be created. While almost any industry standard, enterprise class Ethernet switch can be used to connect hosts to the PS Series-based virtual storage volumes, some switches, network interface controllers (NICs), iSCSI Host Bus Adapters (HBAs), and iSCSI initiators can directly impact the overall performance of the SAN storage solution. The *Dell PS Series Configuration Guide* is provided as an aid to help storage administrators determine how to best build an iSCSI infrastructure for use within a PS Series SAN solution. This document focuses on network configuration, host integration, and other topics that help to ensure a smooth deployment with optimum PS Series SAN and FS Series NAS appliance performance.

Unless otherwise stated, recommendations in this document are applicable to both file and block environments.

This document should be used strictly as a guide in planning a PS Series storage solution. It should not be considered a statement of support for any specific configuration. Actual viability of any configuration will depend on the capabilities of the individual components (for example, switches, network interface controllers, initiators) that make up the SAN infrastructure.

# <span id="page-5-0"></span>1 Purpose

The goal of this guide is to provide a single reference for technical information, links to other product and technical information, and recommended PS Series SAN design methodologies.

This document is for informational purposes only and is offered as is.

This document is not intended to be used as:

- A document for statement of support for any specific configuration
- Approval for specific configurations or reference architectures

#### <span id="page-5-1"></span>1.1 Dell statement of support

The scope of products available for Ethernet networking is too broad to allow Dell EMC™ to certify every device for use within a PS Series infrastructure. The goal is not to restrict which infrastructure components you can integrate with the PS Series SAN, but to provide a clear statement of how Dell EMC supports devices that have not been tested or sold by Dell EMC.

#### <span id="page-5-2"></span>1.2 General statement

In general, Dell EMC allows any infrastructure component to be used within a PS Series SAN solution, assuming it meets the minimum standards as described in this document required to be used within a PS Series SAN infrastructure. Support resolves customer issues with the SAN solution until it has been determined that the infrastructure component is identified as causing the issue. If the identified component is not included in a Dell EMC support agreement or Dell EMC does not have a predefined support relationship (Cooperative Support Agreement), you may be required to directly contact that component provider for further support. Policies and procedures for support of PS Series products are explained in the Dell EMC support statement found at the link in the "Policies [and limitations"](#page-6-0) section below.

#### <span id="page-5-3"></span>1.3 Audience

This configuration guide is intended for storage administrators, SAN/NAS system designers, storage consultants, or anyone who is considering purchasing or has purchased PS Series storage or FS Series array appliances for use in a production SAN. It is assumed that all readers have experience in designing and/or administering a shared storage solution. Also, there are some assumptions made in terms of familiarity with all current Ethernet standards as defined by the Institute of Electrical and Electronic Engineers (IEEE) as well as all TCP/IP and iSCSI standards as defined by the Internet Engineering Task Force (IETF).

# <span id="page-6-0"></span>2 Policies and limitations

- This document is being provided for informational purposes only and may change at any time
- This version supersedes and replaces all previous versions
- The information included in this document is intended as a guide for planning the configuration of systems for PS Series infrastructure and networking environments
- It is not intended to be the sole resource for system configurations
- For more information or questions not answered in this document, see relevant product documentation, contact your sales representative, or contact your customer service and/or technical support representative

## <span id="page-6-1"></span>2.1 Policies for qualifying systems

• Policies and procedures for support of PS Series products are set forth in the Dell EMC support statement, which can be found at the following link:

<http://en.community.dell.com/techcenter/storage/w/wiki/4089.dell-storage-support-policy-statement>

• A list of validated hardware and software components are provided in the *[Dell EMC Storage](http://en.community.dell.com/dell-groups/dtcmedia/m/mediagallery/20438558)  [Compatibility Matrix](http://en.community.dell.com/dell-groups/dtcmedia/m/mediagallery/20438558)* (DSCM).

# <span id="page-7-0"></span>3 Related publications

The following locations provide additional background and technical details supporting configuration of PS Series SANs.

PS Series product documentation at<https://eqlsupport.dell.com/support/download.aspx> requires a support account to log in.

To access the administration guides and other product documentation, follow this [link](https://eqlsupport.dell.com/support/download.aspx?id=1502) and follow these steps:

Recommended PS Series Firmware

Recommended Manual Transfer Utility

1.Select **PS Series Firmware**.

• Dell Storage Update Manager

• SAN Headquarters

• Host Integration Tools for Microsoft®

• Host Integration Tools

• VMware Integration

• Third Party Integration

for Linux

• Visio Stencils

- 2.Select the current version for the Download Page link.
- 3.Select the firmware version ZIP file to begin download.

**2**

4.Select your guide under **Documentation**.

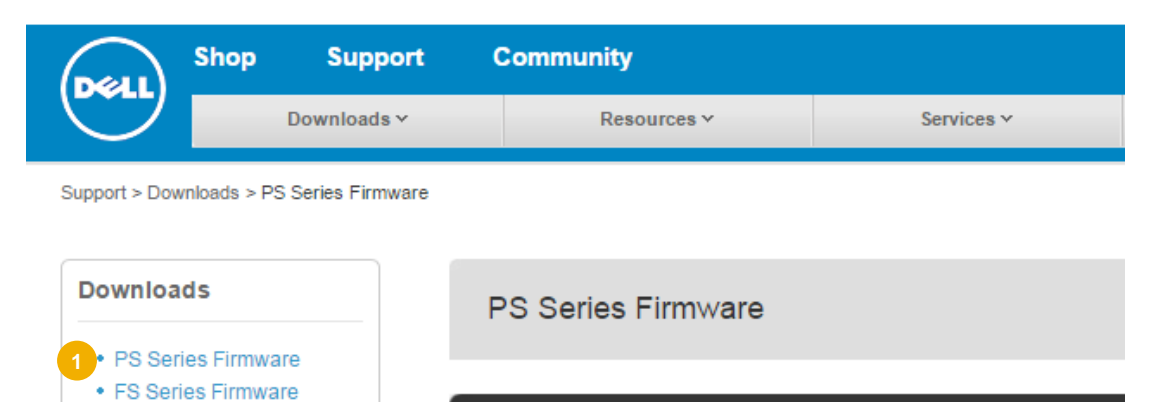

Version 9.0.3 New!

Version 8.1.6 New!

Version 7.1.14 New!

Version 2.0.0

PS Series Firmware, support download page Figure 1

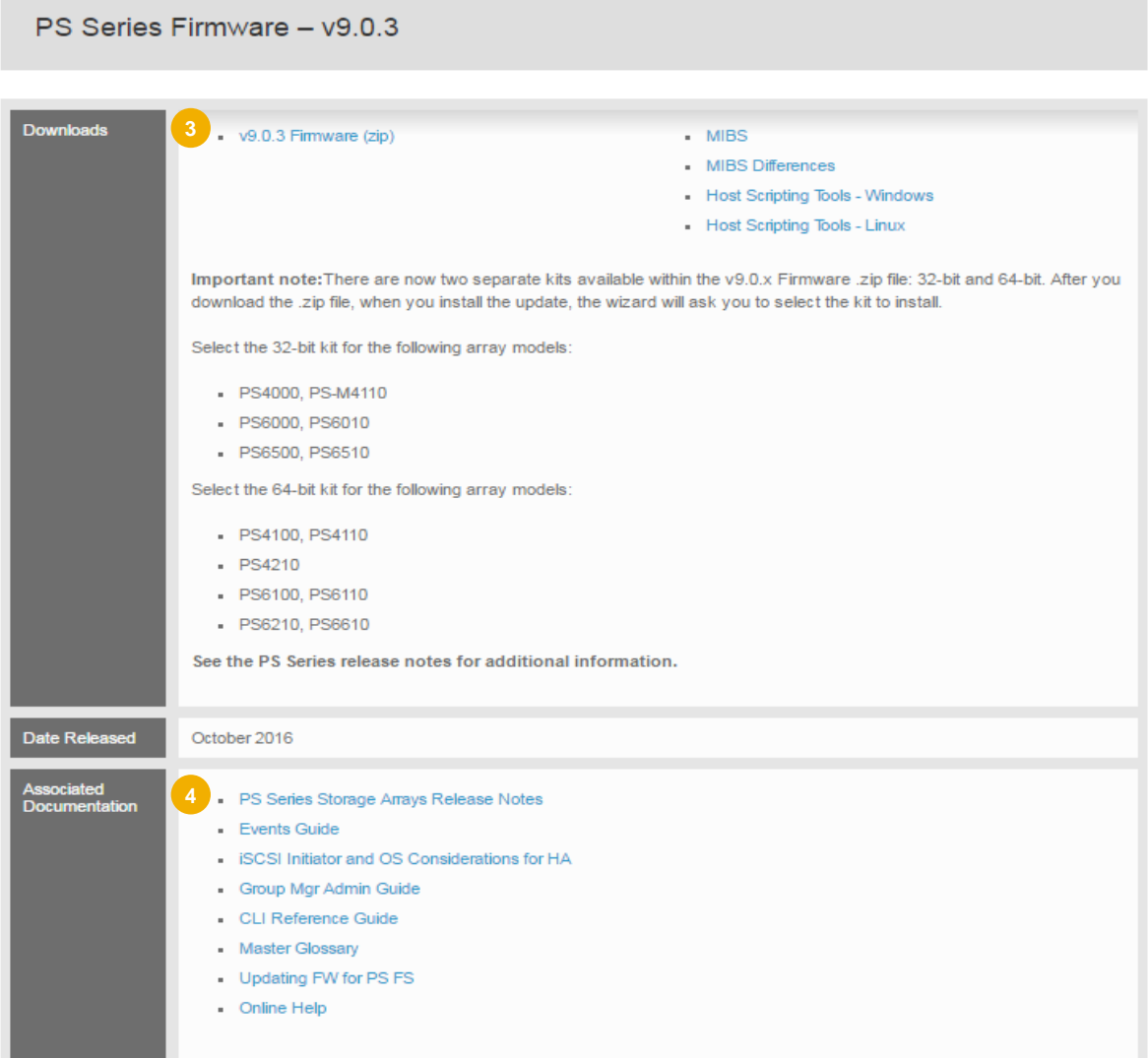

Figure 2 PS Series Firmware download and support documents

- *[Dell EMC Storage Compatibility Matrix](http://en.community.dell.com/dell-groups/dtcmedia/m/mediagallery/20438558)*, including recommended switches and supported iSCSI initiators
- [PS Series Technical Content](http://en.community.dell.com/techcenter/storage/w/wiki/2660.ps-series-technical-documents) on Dell TechCenter
- [Rapid EqualLogic Configuration Portal](http://en.community.dell.com/techcenter/storage/w/wiki/3615.rapid-equallogic-configuration-portal)
- [Switch Configuration Guides](http://en.community.dell.com/techcenter/storage/w/wiki/4250.switch-configuration-guides-for-ps-series-or-sc-series-sans)
- PS Series [Hardware Documentation](https://eqlsupport.dell.com/support/resources.aspx?id=2495) (requires support login)
- [Dell EqualLogic Group Manager Administrator's Manual](https://eqlsupport.dell.com/support/download_file.aspx?id=2926) (requires support login)
- *[VMware ESXi NIC Optimization and Best Practices with EqualLogic SAN](http://en.community.dell.com/techcenter/extras/m/white_papers/20438171)*
- *[Best Practices for Configuring DCB with Windows Server and EqualLogic Arrays](http://en.community.dell.com/techcenter/extras/m/white_papers/20438162)*
- *[Red Hat Enterprise Linux 6.3 NIC Optimization and Best Practices with EqualLogic SANs](http://en.community.dell.com/techcenter/extras/m/white_papers/20438152)*
- *[Configuring a Dell EqualLogic SAN Infrastructure with Virtual Link Trunking \(VLT\)](http://en.community.dell.com/techcenter/extras/m/white_papers/20439026)*
- *[Best Practices for Securing a Dell Storage PS Series](http://en.community.dell.com/techcenter/extras/m/white_papers/20442230) SAN*

# <span id="page-9-0"></span>4 PS Series storage arrays

PS Series storage SANs provide a peer storage architecture comprised of one or more independent arrays. Each array contains its own controllers, cache, storage, and interface ports. Grouped together, they can create one or more single instance storage pools that are based on the IETF iSCSI standard. The capabilities of the PS Series solution are provided through a unique set of software and hardware capabilities that, when used cooperatively, can provide a full featured SAN solution. The following sections provide additional insight into specifications and functions of PS Series arrays.

### <span id="page-9-2"></span><span id="page-9-1"></span>4.1 Array models

The array models available prior to introduction of the PS4100/PS6100 family are shown in [Table 1.](#page-9-2)

| Array model          | Drive type  | <b>Number of drives</b> |  |  |
|----------------------|-------------|-------------------------|--|--|
| <b>PS4000E</b>       | <b>SATA</b> | 16                      |  |  |
| PS4000X, PS4000XV    | <b>SAS</b>  | 16                      |  |  |
| <b>PS5000E</b>       | <b>SATA</b> | 16                      |  |  |
| PS5000X, PS5000XV    | <b>SAS</b>  | 16                      |  |  |
| <b>PS5500E</b>       | <b>SATA</b> | 48                      |  |  |
| <b>PS6000E</b>       | <b>SATA</b> | 16                      |  |  |
| PS6000X, PS6000XV    | <b>SAS</b>  | 16                      |  |  |
| PS6000S, PS6010S     | <b>SSD</b>  | 16                      |  |  |
| <b>PS6010E</b>       | <b>SATA</b> | 16                      |  |  |
| PS6010X, PS6010XV    | <b>SAS</b>  | 16                      |  |  |
| PS6000XVS, PS6010XVS | SAS / SSD   | 8/8                     |  |  |
| <b>PS6500E</b>       | <b>SATA</b> | 48                      |  |  |
| <b>PS6510E</b>       | <b>SATA</b> | 48                      |  |  |
| <b>PS6510X</b>       | SAS         | 48                      |  |  |
| <b>PS6500ES</b>      | SAS / SSD   | 41 SAS + 7 SSD          |  |  |
| <b>PS6510ES</b>      | SAS / SSD   | 41 SAS + 7 SSD          |  |  |

Table 1 Array models prior to PS4100/PS6100

Starting with the introduction of the PS4100 and PS6100 family of arrays, configurations using 2.5" and 3.5" disks are available.

| Array model       | Drive type             | <b>Number of drives</b> |
|-------------------|------------------------|-------------------------|
| <b>PS4100E</b>    | 3.5" SAS 7.2K RPM      | 12                      |
| <b>PS4100X</b>    | 2.5" SAS 10K RPM       | 24                      |
| <b>PS4100XV</b>   | 2.5" SAS 15K RPM       | 24                      |
| <b>PS4100XV</b>   | 3.5" SAS 15K RPM       | 12                      |
| <b>PS6100E</b>    | 3.5" SAS 7.2K RPM      | 24                      |
| <b>PS6100X</b>    | 2.5" SAS 10K RPM       | 24                      |
| <b>PS6100XV</b>   | 2.5" SAS 15K RPM       | 24                      |
| <b>PS6100XV</b>   | 3.5" SAS 15K RPM       | 24                      |
| <b>PS6100S</b>    | <b>SSD</b>             | 12 or 24                |
| <b>PS6100XS</b>   | SSD + SAS 10K RPM      | 7 SSD + 17 SAS          |
| <b>PS4110E</b>    | 3.5" SAS 7.2K RPM      | 12                      |
| <b>PS4110X</b>    | 2.5" SAS 10K RPM       | 24                      |
| <b>PS4110XV</b>   | 2.5" SAS 15K RPM       | 24                      |
| <b>PS4110XV</b>   | 3.5" SAS 15K RPM       | 12                      |
| PS6110E/PS6210E   | 3.5" SAS 7.2K RPM      | 24                      |
| PS6110X/PSS6210X  | 2.5" SAS 10K RPM       | 24                      |
| PS6110XV/PS6210XV | 2.5" SAS 15K RPM       | 24                      |
| PS6110XV/PS6210XV | 3.5" SAS 15K RPM       | 24                      |
| PS6110S/PS6210S   | <b>SSD</b>             | 12 (PS6110S only) or 24 |
| PS6110XS/PS6210XS | SSD + SAS 10K RPM      | 7 SSD + 17 SAS          |
| <b>PS-M4110E</b>  | 7.2K RPM NL-SAS 2.5"   | 14                      |
| <b>PS-M4110X</b>  | 10K RPM SAS 2.5"       | 14                      |
| <b>PS-M4110XV</b> | 15K RPM SAS 2.5"       | 14                      |
| <b>PS-M4110XS</b> | SSD + 10K RPM 2.5" SAS | $5$ SSD + 9 SAS         |

Table 2 PS4100/PS6100/PS6210 array models

| Array model     | Drive type                        | <b>Number of drives</b>                                 |
|-----------------|-----------------------------------|---------------------------------------------------------|
| <b>PS4210E</b>  | 3.5" 7.2K NL-SAS                  | 12 <sup>2</sup>                                         |
| <b>PS4210X</b>  | 2.5" 10K SAS                      | 24                                                      |
| <b>PS4210XV</b> | 2.5" 15K SAS                      | 24                                                      |
| <b>PS4210XS</b> | 2.5" SSDs + 2.5" 10K SAS          | 24                                                      |
| <b>PS6210E</b>  | 3.5" 7.2K NL-SAS                  | 24                                                      |
| <b>PS6210X</b>  | 2.5" 10K SAS                      | 24                                                      |
| <b>PS6210XV</b> | 2.5" 15K SAS                      | 24                                                      |
| <b>PS6210S</b>  | $2.5"$ SSDs                       | 24                                                      |
| <b>PS6210XS</b> | 2.5" SSDs + 2.5" 10K SAS          | 24                                                      |
| <b>PS6610E</b>  | 3.5" 7.2K NL-SAS                  | 42 x 2TB, 4TB, 6TB, or 8TB;<br>or 84 x 4TB, 6TB, or 8TB |
| <b>PS6610X</b>  | 2.5" 10K SAS                      | 84 x 600GB; 42 or 84 x 900GB,<br>1.2TB, or 2.4TB        |
| <b>PS6610ES</b> | 2.5" SSDs + 3.5" 7.2K NL-SAS   84 |                                                         |

Table 3 PS4210, PS6210, and PS6610 array models

## <span id="page-11-1"></span>4.2 PS Series supported configuration limits

Dell PS6xxx Series arrays provide the full range of features and capabilities available with the PS Series storage products. Dell PS4xxx Series arrays provide a subset of features and capabilities, targeted at remote office and small-to-medium business storage deployments. The supported configuration limits for a PS Series group are provided in [Table 4.](#page-11-0)

| Configuration                                                          | PS4000, PS4100, PS4110, PS4210,<br>and PS-M4110 groups only <sup>(a)</sup> | All other groups <sup>(b)</sup> |
|------------------------------------------------------------------------|----------------------------------------------------------------------------|---------------------------------|
| Volumes and replica sets per group                                     | $512^{(h)}$                                                                | 1024                            |
| Volume size ${}^{(c)}$                                                 | 15 TB                                                                      | $15$ TB                         |
| Volumes that have replication enabled<br>(outbound) <sup>(d)</sup>     | 32                                                                         | 256                             |
| Snapshots + replicas + VVols per group <sup>(j)</sup>                  | 2048                                                                       | 10,000                          |
| Snapshots per volume                                                   | 128                                                                        | 512                             |
| Replicas per volume                                                    | 128                                                                        | 512                             |
| Volumes that have Synchronous<br><b>Replication Enabled</b>            | 4                                                                          | $32^{(k)}$                      |
| Schedules (snapshot or replication) per<br>volume or volume collection | 64                                                                         | 64                              |

<span id="page-11-0"></span>Table 4 Supported configuration limits

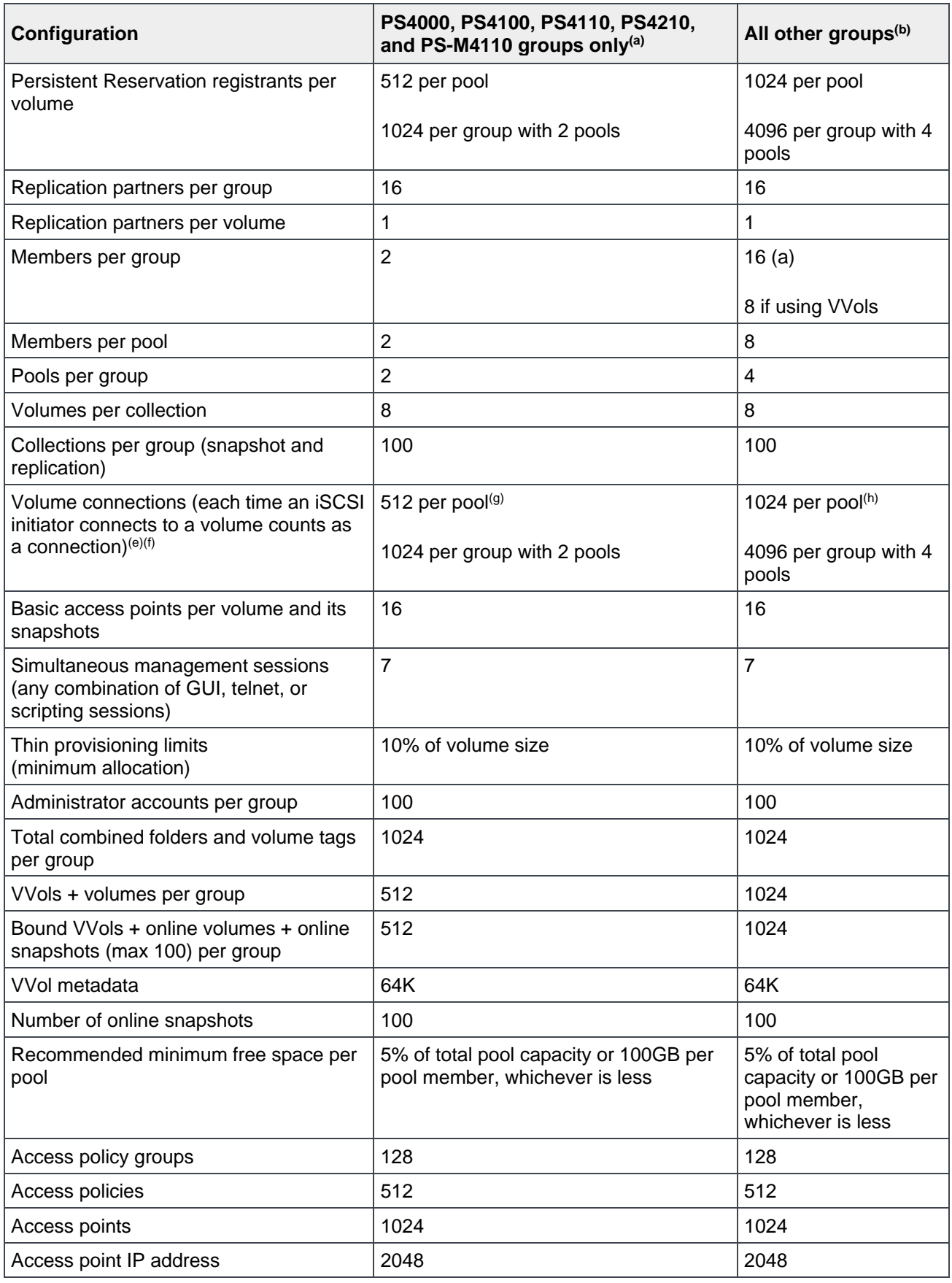

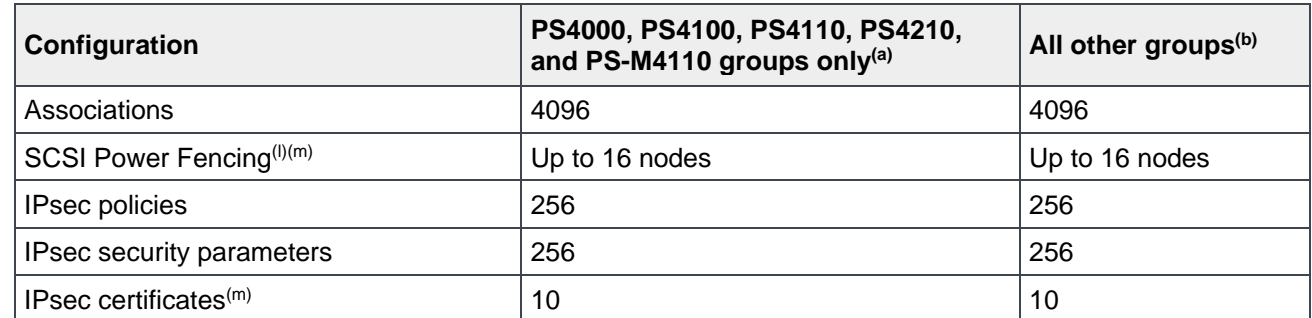

a. A group can contain a maximum of two PS4000, PS4100, PS4110, PS4210, and/or PS-M4110 arrays.

b. Includes groups of mixed array types and all other group types except groups containing only PS40x0, PS41x0, PS42x0, and PS-M4110 arrays. When a group contains a mix of PS40x0, PS41x0, PS42x0, and PS-M4110 arrays and other array models, the higher limits prevail.

- c. Practical maximum volume size is operating system-specific. A PS Series group can create and present volumes up to 15 TB.
- d. Up to 16 simultaneous replication operations can take place.
- e. To avoid service outages or possible loss of connectivity during failovers, Dell EMC recommends increasing initiator timeouts for groups with more than 512 connections. See the iSCSI Initiator and Operating Systems Considerations document for more information.
- f. Inbound replication connections count towards the total number of connections.
- g. With firmware version 5.1, maximum number of volumes per group and maximum number of connections per pool increased from 256 to 512.
- h. Up to 1024 connections per pool are supported for all groups except groups containing only PS40x0, PS41x0, PS42x0, and PS-M4110 arrays. This provides increased scalability in virtualized environments. These connections may be distributed across a maximum of 512 volumes.
- i. Volumes automatically created and managed by the NAS Service inside the NAS Reserve pool used by an FS Series appliance are fully allocated at creation and cannot be thin provisioned. Once those volumes are created (when the NAS Reserve is created they cannot be shrunk).
- j. This value includes VVols, VVol snapshots, and VVol-lined clones.
- k. When mixing PS6XXX and PS4XXX arrays, SyncRep remains at 4 volumes if any PS4XXX members are in the group.
- I. SCSI fencing is not supported for Red Hat<sup>®</sup> Enterprise Linux<sup>®</sup>. See the iSCSI Initiator and Operating System Considerations document for more information.
- m. This value includes one local and one root CA certificate; the rest are intermediate CA certificates.

# <span id="page-14-0"></span>4.3 Controller types in all models prior to PS4100/PS6100

Array controllers can be identified and differentiated by the controller "type" designation. Each controller type will have a different colored label to help quickly identify the controller type. [Table 5](#page-14-1) lists each Dell PS Series controller along with some characteristics about each.

<span id="page-14-1"></span>

| <b>Controller</b><br>type | <b>Faceplate</b>                                  | <b>Network</b><br>interfaces | <b>Storage</b><br>type | <b>Notes</b>                                    |
|---------------------------|---------------------------------------------------|------------------------------|------------------------|-------------------------------------------------|
| Type 3 SAS                | Fe EQUALLOGIC                                     | 3 x 1GbaseT                  | <b>SAS</b>             | PS3000 - PS5000                                 |
| Type 3<br><b>SATA</b>     | $\odot$ $\cdots$                                  |                              | <b>SATA</b>            | 1GB cache                                       |
|                           |                                                   |                              |                        | Cannot mix Type 3 SAS with Type<br>3 SATA       |
| Type 4                    | $\frac{8}{2}$ $\circ$ $\circ$ $\circ$             | 3 x 1GbaseT                  | <b>SAS</b>             | PS3000 - PS5000                                 |
|                           |                                                   |                              |                        | 1GB cache                                       |
|                           |                                                   |                              |                        | Cannot mix Type 3 SAS with Type<br>4 controller |
| Type 5                    | <b>ACTO CONTROL</b>                               | 3 x 1GbaseT                  | <b>SATA</b>            | PS3000 - PS5000                                 |
|                           |                                                   |                              |                        | 1GB cache                                       |
|                           |                                                   |                              |                        | Cannot mix Type 3 SAS with Type<br>5 controller |
| Type 6                    | ACT O                                             | 3 x 1GbaseT                  | <b>SATA</b>            | PS5500 only                                     |
|                           |                                                   |                              |                        | 2GB cache                                       |
| Type 7                    |                                                   | 4 x 1GbaseT                  | <b>SAS</b>             | PS6000 - PS6500                                 |
|                           | <b>D</b> &LL<br>ONTROL MODULE                     |                              | <b>SATA</b>            | 2GB cache                                       |
|                           |                                                   |                              | <b>SSD</b>             | Cannot mix SAS and SATA drives<br>in one array  |
| Type 8                    |                                                   | 2 x1GbaseT                   | <b>SAS</b>             | PS4000 only                                     |
|                           |                                                   | 1 x 10/100Mb<br>mgmt.        | <b>SATA</b>            | 2GB cache                                       |
|                           |                                                   |                              |                        | Cannot mix SAS and SATA drives<br>in same array |
| Type 9                    |                                                   | 2 x 1GbaseT                  | <b>SAS</b>             | 2 <sup>nd</sup> generation PS4000               |
|                           | <b>CONTROL MODULE 9</b><br><b>DOLL EQUALLOGIC</b> | 1 x 10/100Mb<br>mgmt.        | <b>SATA</b>            | 2GB cache                                       |
|                           |                                                   |                              |                        | Cannot mix SAS and SATA drives<br>in same array |

Table 5 Array controller types of all models prior to PS4100/PS6100

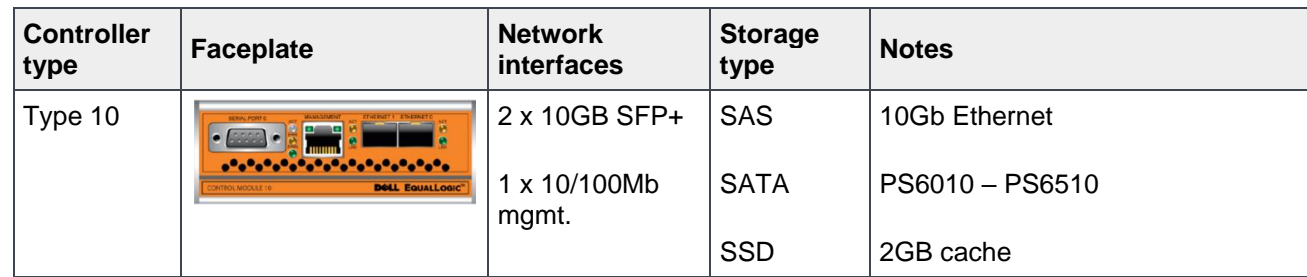

# <span id="page-15-1"></span>4.4 Controller types in PS4100/PS6100 and later models

The new controller types available in the PS4100/PS6100 and later model arrays became available starting in August 2011. [Table 6](#page-15-0) lists each Dell PS Series controller along with some characteristics.

| <b>Controller</b><br>type | <b>Faceplate</b>               | <b>Network</b><br>interfaces | <b>Storage</b><br>type      | <b>Notes</b>                               |
|---------------------------|--------------------------------|------------------------------|-----------------------------|--------------------------------------------|
| Type 11                   | EEE CHANGE<br><u>اص اص احد</u> | 4 x 1GbaseT                  | SAS                         | PS6100 only                                |
|                           |                                | 1 x 10/100Mb<br>mgmt.        | <b>NL-SAS</b><br><b>SSD</b> | 4GB cache                                  |
|                           |                                |                              |                             | Supports vertical port<br>failover         |
|                           |                                |                              |                             | Cache to Flash memory<br>destaging         |
| Type 12                   | H <sub>i</sub> n d<br><b>E</b> | 2 x 1GbaseT                  | <b>SAS</b>                  | PS4100 only                                |
|                           |                                | 1 x 10/100Mb<br>mgmt.        | <b>NL-SAS</b>               | 4GB cache                                  |
|                           |                                |                              |                             | Supports vertical port<br>failover         |
|                           |                                |                              |                             | Cache to Flash memory<br>destaging         |
| Type 14                   | $\Box$ $\mathbb{E}[$           | 1 x 10GbE SFP+               | <b>SAS</b>                  | PS6110 only                                |
|                           |                                | 1 x 10GbaseT                 | <b>NL-SAS</b>               | 4GB cache                                  |
|                           |                                | 10/100Mb mgmt                | <b>SSD</b>                  | Support for vertical port<br>failover      |
|                           |                                |                              |                             | Cache to Flash memory<br>destaging         |
|                           |                                |                              |                             | SFP+ OR 10GBaseT<br>used at any given time |

<span id="page-15-0"></span>Table 6 PS4100/PS6100/PS6210 controller types

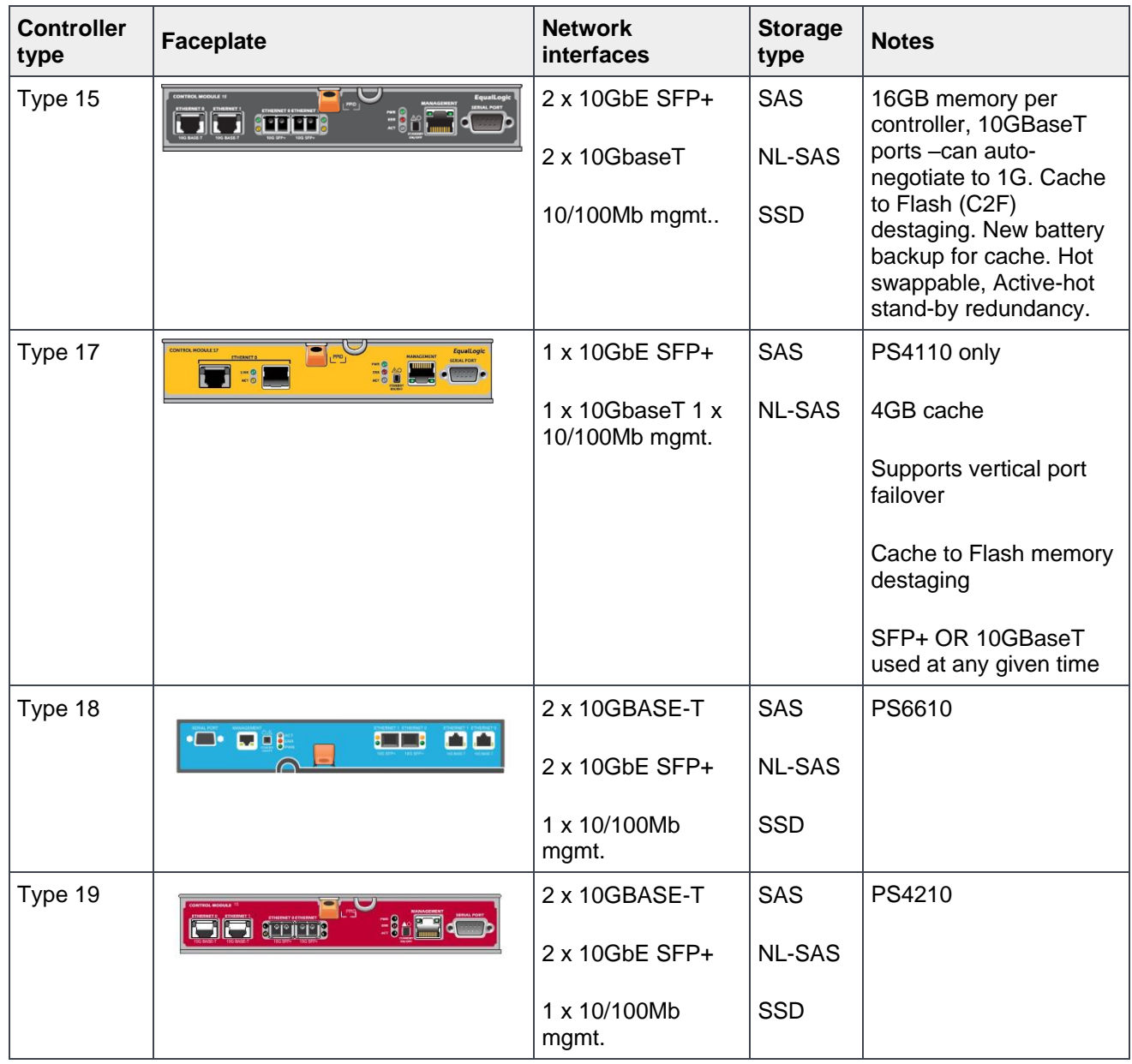

**Note:** Controller types 1 through 6 will not accept PS Firmware version 8. Controller types 1 through 3 will not accept PS Firmware version 7.

# <span id="page-17-0"></span>4.5 Array model PS-M4110

## <span id="page-17-1"></span>4.5.1 Controller type in PS-M4110 model

The PS-M4110 controller is designed based on a modified version of the PS4100 controller. Host and SAS cards are combined to form a single unit fixed I/O module, connecting to the M1000e chassis infrastructure.

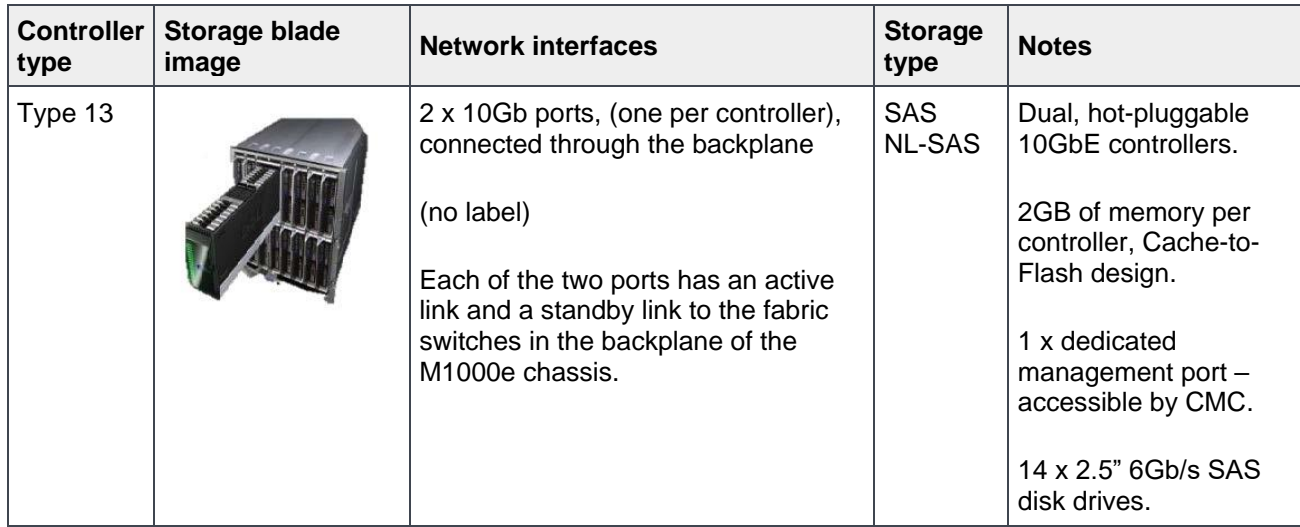

#### <span id="page-17-2"></span>4.5.2 Configuration options

The PS-M4110 has four basic configuration options. It can be configured on Fabric A or Fabric B, and each Fabric Configuration can use a 10Gb KR switch or a 10Gb KR Pass-Through Module (PTM). [Figure 3](#page-18-1) depicts a basic configuration using Dell Networking MXL switches, however any supported switches can be used in this configuration.

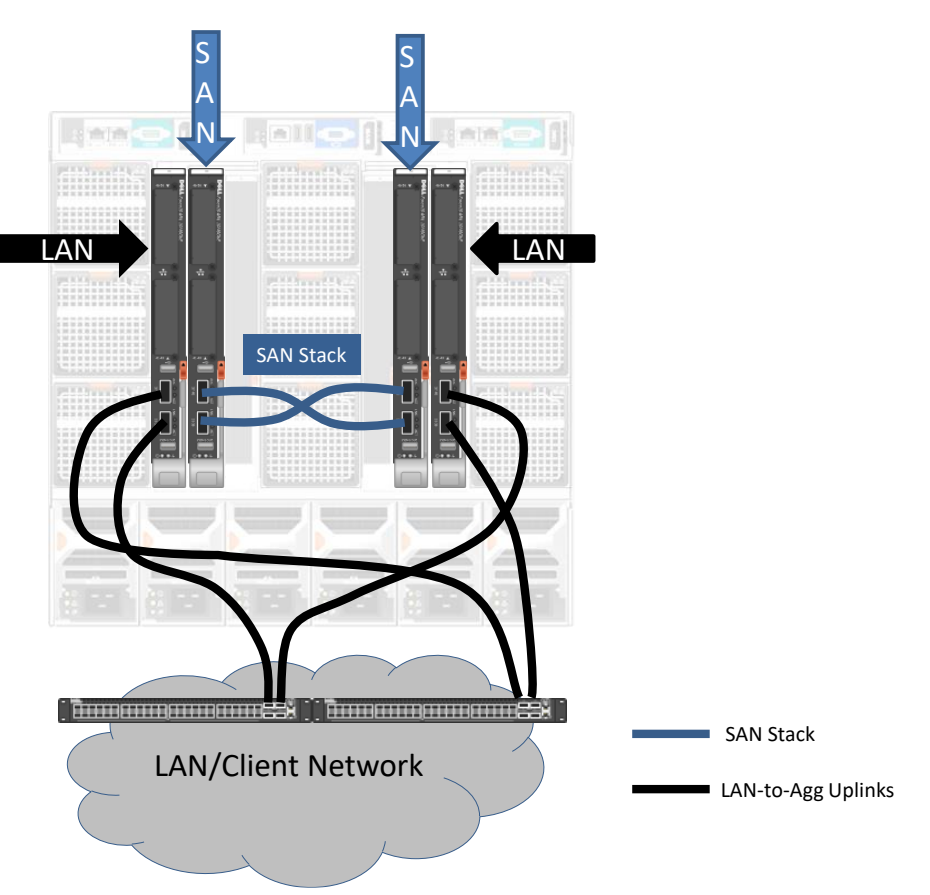

<span id="page-18-1"></span>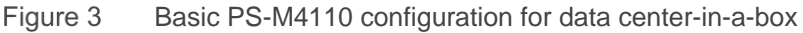

#### <span id="page-18-0"></span>4.5.3 Networking considerations and guidelines

Supported M-Series I/O modules:

- 10G KR is the only supported I/O Module (IOM).
- Switches: The list of supported switches can be found in the *[Dell EMC Storage Compatibility Matrix](http://en.community.dell.com/dell-groups/dtcmedia/m/mediagallery/20438558)*.

The following are basic networking recommendations for implementing the PS-M4110 storage blade.

- IOMs must be Interconnected.
- External switches can be used to provide interconnection if rack mounted arrays are needed.
- Must use "Single Fabric" I/O module Placement; supported fabrics are "A" and "B" only.
- Fabric A is not supported on older M1000e systems (Mid-plane v1.0). The version should be physically marked on the chassis or checked using the CMC command. Upgrading is allowed but generally not recommended because of the required downtime and required professional services.
- It is recommended that PS-M4110 controller be placed into their own pool (not mixed with rack-mount arrays).

For a more in-depth understanding of PS-M4110 Storage Blade, see the following white papers:

- [Dell EqualLogic PS-M4110 Blade Array Technical Article](http://en.community.dell.com/techcenter/storage/w/wiki/4134.dell-equallogic-ps-m4110-blade-array-technical-article.aspx)
- *[Best Practices for DCB-Enabled Dell M-Series Blade Solution with EqualLogic PS-M4110](http://en.community.dell.com/techcenter/extras/m/white_papers/20422608)*
- *[Dell PowerEdge M1000e Blade and EqualLogic PS series SAN Design Best Practices](http://en.community.dell.com/dell-groups/dtcmedia/m/mediagallery/20198539)*
- *[Dell PowerEdge M1000e Blade Enclosure and Dell](http://en.community.dell.com/dell-groups/dtcmedia/m/mediagallery/20305343) PS Series SAN Design Best Practices Using [Force10 Switches](http://en.community.dell.com/dell-groups/dtcmedia/m/mediagallery/20305343)*

# <span id="page-19-0"></span>5 Controller firmware

## <span id="page-19-1"></span>5.1 About member firmware

Each control module in a group member must be running the same version of the PS Series Firmware. Firmware is stored on a compact flash card or a microSD card on each control module.

Dell EMC recommends the following:

- Always run the latest firmware to take advantage of new features and fixes.
- All group members must run the same firmware version. If you are adding a new array to a group, update the group to the latest firmware before adding the new member.
- Dell EMC does not support groups running with mixed-firmware versions, except when you are in the process of upgrading the firmware of the entire group, and then only for as long as it takes to do the upgrade.
- You can upgrade member firmware to a higher version or downgrade member firmware to a lower version. In some firmware releases, firmware downgrades are not allowed. See the Dell PS Series Storage Arrays Release Notes for version-specific information about the firmware running on your group member(s).
- If you are running older firmware versions, or updated across multiple releases, you might have to update to one or more interim versions before updating to the latest firmware. For example, to update a group from version 5.2.9 to version 7.1.6, you must first update the version 6.0.5, then to version 7.1.6.
- For instructions on how to update the firmware, see the document *Updating Firmware for Dell EqualLogic PS Series Storage Arrays and FS Series Appliances*, available at the Dell PS Series customer support site (requires support login): [https://eqlsupport.dell.com/support/download\\_file.aspx?id=2930](https://eqlsupport.dell.com/support/download_file.aspx?id=2930)
- For guided update management of Dell EMC storage products, the Dell Storage Update Manager simplifies the update process. More information is available at the Dell PS Series customer support site (requires support login): <https://eqlsupport.dell.com/support/download.aspx?id=6442455985>

Each PS Series array runs a core operating system in firmware that provides all of the PS Series features and functionality. The firmware version is defined using a version number and will be updated from time to time as new features are added or for general maintenance improvements.

The firmware version number takes the following form: *X.Y.Z*.

- **X** is used to identify the "major" release number. This changes when there are very significant changes in the features and functionality.
- **Y** is the "minor" release number. This changes as new minor features or improvements in existing features are made for a given major release.
- **Z** denotes maintenance releases. This changes whenever a maintenance release level is released to resolve any identified technical or usability issues.

### <span id="page-20-0"></span>5.2 Firmware upgrade considerations

Before beginning a firmware upgrade process, review the following documentation. These documents are available from the Dell PS Series Support site at <https://eqlsupport.dell.com/support/download.aspx?id=6442456455> (Support ID required for login access). These documents include:

- Release Notes and Fix List for the firmware version to which you are upgrading
- Release Notes for any FS Series appliances you are operating
- *[Dell PS Series Storage Arrays: Optimizing your SAN Environment for High Availability.](http://en.community.dell.com/dell-groups/dtcmedia/m/mediagallery/20371245)*
- *Updating Firmware for Dell EqualLogic PS Series Storage Arrays and FS Series Appliances,*  available at: [https://eqlsupport.dell.com/support/download\\_file.aspx?id=2930](https://eqlsupport.dell.com/support/download_file.aspx?id=2930)

# <span id="page-21-0"></span>6 RAID policies

Each array in a PS Series array group is configured with a single RAID policy. Arrays (or group members) within the same storage pool that have the same RAID policy cooperatively work to host volumes by distributing those volumes over multiple arrays. Two things that are defined by the RAID policy are:

- RAID level
- Hot-spare configuration

Each array implements a default RAID policy that includes a hot-spare.

The following report contains information about performance characteristics of the RAID policies under normal and failure conditions and help when choosing the RAID policy that meets the requirements for specific applications and environments. For a complete understanding of supported RAID policies for PS Series Group Members, see the report at:

<http://en.community.dell.com/dell-groups/dtcmedia/m/mediagallery/19861480>

# <span id="page-22-0"></span>7 PS Series capacity

# <span id="page-22-1"></span>7.1 RAID 6 drive layouts and total reported usable storage

RAID 6 (striped set with dual distributed parity) combines N disks in an arrangement where each stripe consists of N-2 disks capacity for data blocks and two disks capacity for parity blocks. Each parity block generates parity using a different view of the data blocks depending on the RAID 6 implementation. RAID 6 can tolerate up to two drive failures per RAID stripe set at the same time without data loss. RAID 6 is not recommended for workloads consisting mainly of random writes. Using a RAID 6 policy, [Table 7](#page-22-2) shows the drive layouts that are enforced based on the number of drives in each array/hot spare configuration, and the total usable storage available for each model.

<span id="page-22-2"></span>

| <b>Disk drives</b> | Hot spare                        | No hot spare       |
|--------------------|----------------------------------|--------------------|
| 6                  | 5 data/parity + 1 hot spare      | 6 data/parity      |
| 7                  | 6 data/parity + 1 hot spare      | 7 data/parity      |
| 8                  | 7 data/parity $+ 1$ hot spare    | 8 data/parity      |
| $12^{(f)}$         | 11 data/parity $+$ 1 hot spare   | 12 data/parity     |
| 14                 | 13 data/parity + 1 hot spare     | 14 data/parity     |
| 16                 | 15 data/parity $+$ 1 hot spare   | 16 data/parity     |
| $8 + 8^{(c)}$      | 15 data/parity (d) + 1 hot spare | 16 data/parity     |
| $24^{(a)(f)}$      | 23 data/parity $+1$ hot spare    | 24 data/parity     |
| $7 + 17^{(e)}$     | 23 data/parity $+ 1$ hot spare   | 24 data/parity     |
| $42^{(a)}$         | 40 data/parity $+ 2$ hot spare   | N/A <sup>(b)</sup> |
| $48^{(a)}$         | 47 data/parity + 1 hot spare     | N/A <sup>(b)</sup> |
| $84^{(a)}$         | 82 data/parity + 2 hot spare     | N/A <sup>(b)</sup> |

Table 7 RAID 6 drive layouts and total storage available with hot spares (in GB)

a. 24, 42, 48, and 84 drive arrays implement multiple RAID 6 sets within a single chassis.

b. 42, 48, and 84 drive arrays cannot implement a no hot-spare RAID policy.

c. PS60x0 XVS with 8 x 100GB SSD and 8 x 450GB SAS.

d. One 450GB hot spare, 2 x 450 GB parity and 2 x 100GB SSD parity. In the event of a drive failure (SSD or SAS), the RAID set is reconstructed using the 450GB SAS hot spare.

e. One 600GB hot spare, 2 x 600 GB parity and 2 x 400 GB SSD parity. In the event of a drive failure (SSD or SAS), the RAID set is reconstructed using the 600 GB SAS hot spare.

f. PS41x0/PS61x0 and PS4210/PS6210 models only.

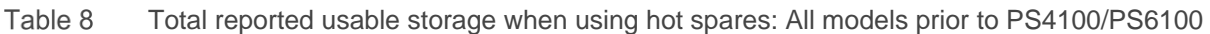

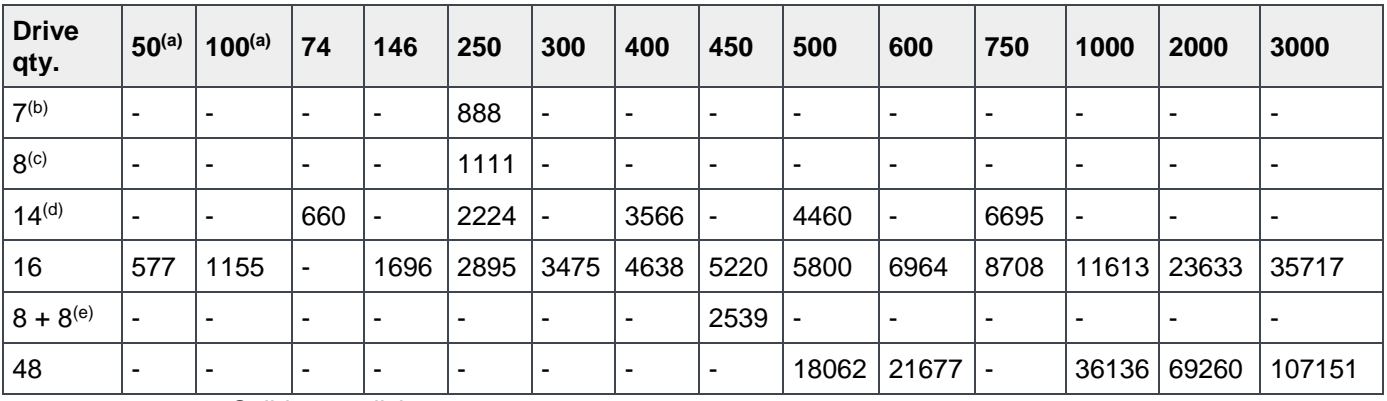

a. Solid-state disk.

- b. Legacy PS50E
- c. PS4000E and PS6000E only
- d. Legacy PS70E, PS100E, PS100X, PS200E, PS300E, and PS400E
- e. PS60x0 XVS with 8 x100GB SSD and 8 x450GB SAS
- f. PS6100S (SSD) only
- g. PS6100XS only
- h. PSM4110XS only

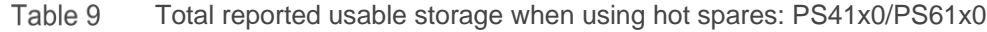

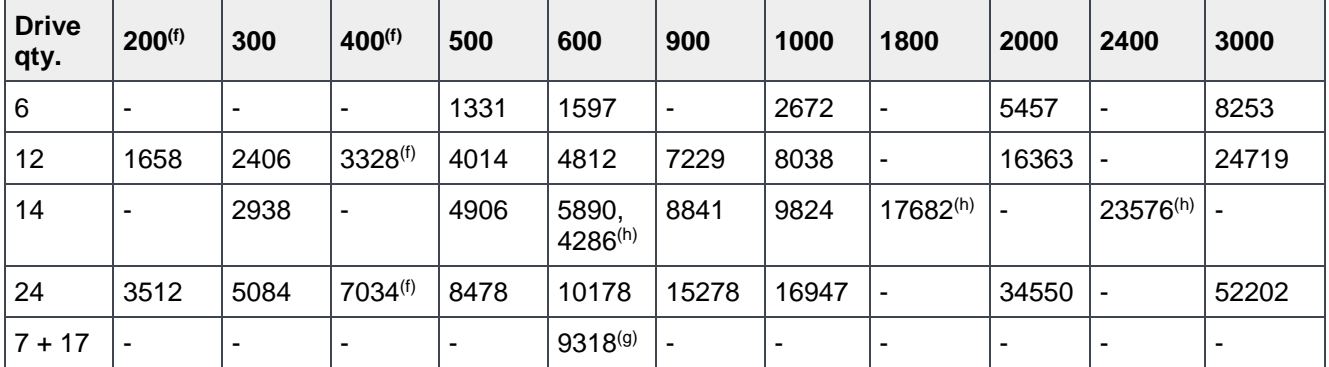

- a. Solid-state disk
- b. Legacy PS50E
- c. PS4000E and PS6000E only
- d. Legacy PS70E, PS100E, PS100X, PS200E, PS300E, and PS400E
- e. PS60x0 XVS with 8 x100GB SSD and 8 x450GB SAS
- f. PS6100S (SSD) only
- g. PS6100XS only
- h. PSM4110XS only

| <b>Drive</b><br>qty. | 300          | 400                      | 600                 | 900           | 1200          | 2000          | 2400        | 3000          | 4000                     | 6000          |
|----------------------|--------------|--------------------------|---------------------|---------------|---------------|---------------|-------------|---------------|--------------------------|---------------|
| 7 (SSD)              | ٠            | $1846^{(d)}$             | ٠                   | -             | ٠             | ۰             |             |               | ۰                        | -             |
| 17 (SAS)             | ٠            | $\overline{\phantom{a}}$ | 7753 <sup>(d)</sup> | ۰             | ٠             | ۰             |             | ۰             | $\overline{\phantom{a}}$ | -             |
| 12                   |              | $\overline{\phantom{a}}$ | ٠                   | ٠             | ٠             | $17012^{(a)}$ |             | $25519^{(a)}$ | $34025^{(a)}$            | $51038^{(a)}$ |
| 24                   | $5261^{(b)}$ | ٠                        | 10522               | $15783^{(c)}$ | $21044^{(c)}$ | ۰             | 40627 $(c)$ |               | ٠                        | ٠             |

Table 10 Total reported usable storage when using hot spares: PS4210

- a. 4210E only
- b. 4210XV only
- c. 4210X only
- d. 4210XS only (RAID 6 Accelerated is the only option available for hybrid (mix of HDD and SSD) arrays)

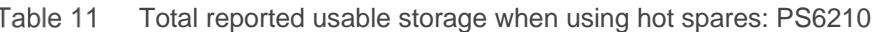

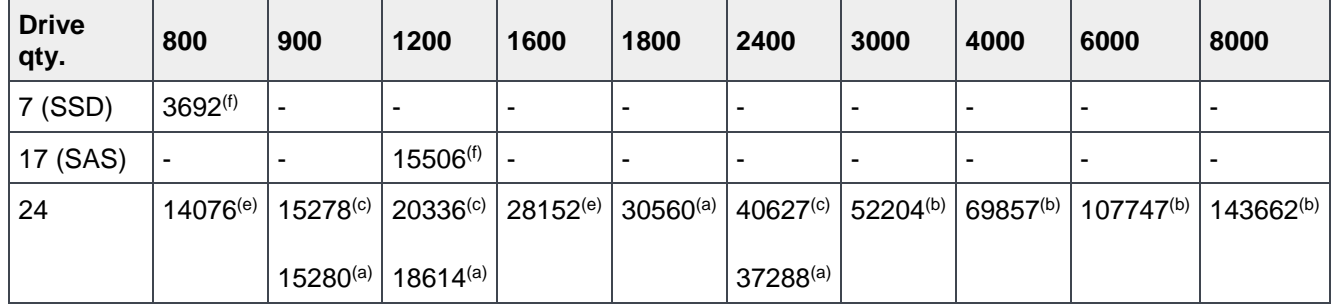

- a. SED
- b. 6210E only
- c. 6210X only
- d. 6210XV only
- e. 6210S only
- f. 6210XS only (RAID 6 Accelerated is the only option available for hybrid (mix of HDD and SSD) arrays)

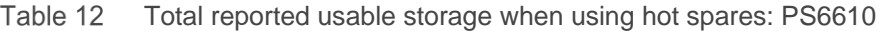

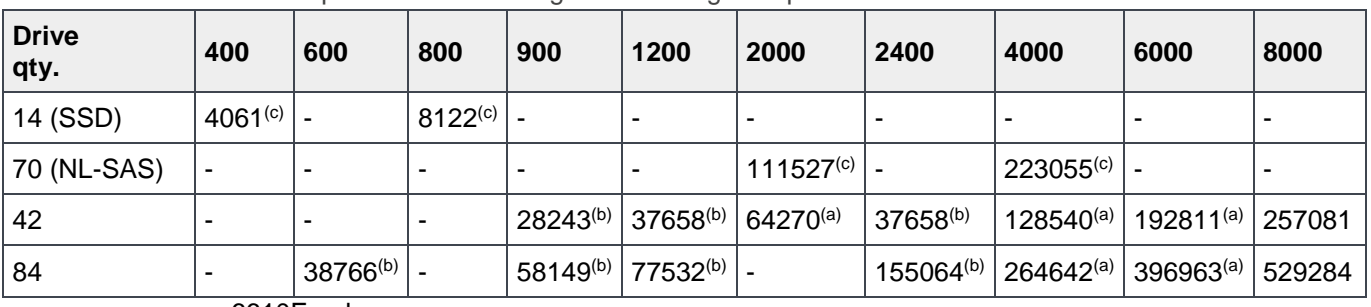

a. 6610E only

b. 6610X only

c. 6610ES only (RAID 6 Accelerated is the only option available for hybrid (mix of HDD and SSD) arrays.)

# <span id="page-25-0"></span>7.2 RAID 10 drive layouts and total reported usable storage

Using a RAID 10 policy, [Table 13](#page-25-1) shows the drive layouts that are enforced based on the number of drives in each array/hot spare configuration, and the total usable storage available for each model.

RAID 10 (mirrored sets in a striped set) combines two high performance RAID types: RAID 0 and RAID 1. A RAID 10 is created by first building a series of two disk RAID 1 mirrored sets, and then distributing data over those mirrors. RAID 10 implementations can tolerate one drive failure per mirrored pair.

| <b>Disk drives</b> | Hot spare                            | No hot spare         |
|--------------------|--------------------------------------|----------------------|
| 6                  | 4 data (2 mirrors) + 2 hot spares    | 6 data (3 mirrors)   |
|                    | 6 data (3 mirrors) + 1 hot spare     | Not supported        |
| 8                  | 6 data (3 mirrors) + 2 hot spares    | 8 data (4 mirrors)   |
| $12^{(c)}$         | 10 data (5 mirrors) + 2 hot spares   | 12 data (7 mirrors)  |
| 14                 | 12 data (6 mirrors) + 2 hot spares   | 14 data (7 mirrors)  |
| 16                 | 14 data (7 mirrors) $+ 2$ hot-spares | 16 data (8 mirrors)  |
| $24^{(c)}$         | 22 data (11 mirrors) + 2 hot spares  | 24 data (12 mirrors) |
| 48                 | 46 data (23 mirrors) + 2 hot spares  | Not supported        |

<span id="page-25-1"></span>Table 13 RAID 10 drive layouts and total reported usable storage available with hot spares (in GB)

a. Not supported; an even number of drives is required by RAID 10

b. 48-drive arrays cannot implement a no hot-spare policy

c. PS4100/PS6100 models only

|                     |                          | <u>Foldi roportod dodbio otorago mnon dolitginot oparoo. All modolo phor to FO Froori Oo Foo</u> |     |                          |                          |      |      |                |       |       |      |       |       |       |
|---------------------|--------------------------|--------------------------------------------------------------------------------------------------|-----|--------------------------|--------------------------|------|------|----------------|-------|-------|------|-------|-------|-------|
| <b>Disk</b><br>qty. | $50^{(a)}$               | $100^{(a)}$                                                                                      | 74  | 146                      | 250                      | 300  | 400  | 450            | 500   | 600   | 750  | 1000  | 2000  | 3000  |
| 7 <sup>(b)</sup>    | $\overline{\phantom{a}}$ | $\overline{\phantom{a}}$                                                                         |     | $\overline{\phantom{0}}$ | 666                      | ۰    | ٠    |                |       |       | -    |       | ۰     |       |
| 8 <sup>(c)</sup>    | $\overline{\phantom{a}}$ | ۰                                                                                                | -   | $\overline{\phantom{0}}$ | 666                      |      | ٠    |                |       |       | -    |       | ۰     |       |
| $14^{(d)}$          | $\overline{\phantom{a}}$ | $\overline{\phantom{a}}$                                                                         | 395 |                          | 1333                     |      | 2135 |                | 2671  |       | 4013 |       | ٠     |       |
| 16                  | 309                      | 621                                                                                              |     | 913                      | 1556                     | 1867 |      | 2492 2805 3117 |       | 3744  | 4683 | 6247  | 12749 | 19230 |
| 48                  |                          | $\overline{\phantom{0}}$                                                                         |     |                          | $\overline{\phantom{0}}$ |      | ۰    |                | 10647 | 12779 |      | 21306 | 40840 | 63191 |

Total reported usable storage when using hot spares: All models prior to PS4100/PS6100

a. Solid-state disk

b. Legacy PS50E

c. PS4000E and PS6000E only

d. Legacy PS70E, PS100E, PS100X, PS200E, and PS300E

e. PS6100S (SSD) only

| <b>Disk</b><br>qty. | 146  | $200^{(e)}$ | 300  | $400^{(e)}$ | 500  | 600  | 900  | 1000 | 1800 | 2000  | 2400  | 3000  |
|---------------------|------|-------------|------|-------------|------|------|------|------|------|-------|-------|-------|
| 6                   |      | ٠           | ۰    | ٠           | 887  | 1064 | ٠    | 1781 | ۰    | 3635  | -     | 5498  |
| 12                  | 650  | 920         | 1331 | 1843        | 2222 | 2672 | 4014 | 4454 | -    | 9103  | -     | 13762 |
| 14                  | 781  | ٠           | 1599 | ٠           | 2670 | 3207 | 4816 | 5353 | 9632 | ۰     | 12843 |       |
| 24                  | 1433 | 2027        | 2938 | 4065        | 4904 | 5888 | 8841 | 9820 |      | 19998 |       | 30221 |

Table 15 Total reported usable storage when using hot spares: PS41x0/PS61x0

- a. Solid-state disk
- b. Legacy PS50E

c. PS4000E and PS6000E only

d. Legacy PS70E, PS100E, PS100X, PS200E, and PS300E

e. PS6100S (SSD) only

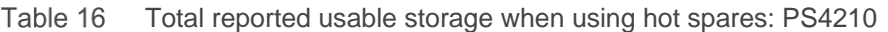

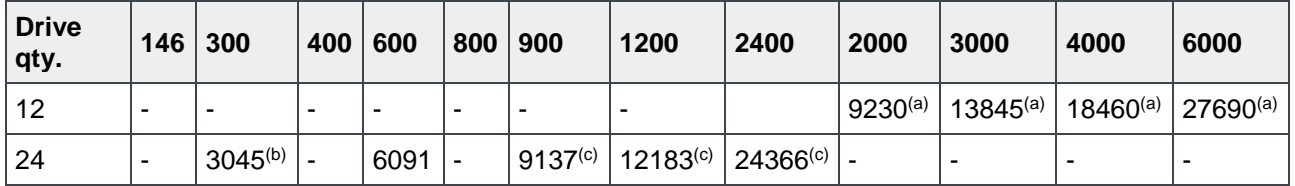

a. 1 4210E only

b. 2 4210XV only

c. 3 4210X only

Table 17 Total reported usable storage when using hot spares: PS6210

| <b>Drive</b><br>qty. | 600          | 800          | 900                 | 1200          | 1600          | 1800                 | 2400          | 3000          | 4000          | 6000                 | 8000  |
|----------------------|--------------|--------------|---------------------|---------------|---------------|----------------------|---------------|---------------|---------------|----------------------|-------|
| 24                   | 6091         | $8122^{(e)}$ | 9137 <sup>(c)</sup> | $12183^{(c)}$ | $16224^{(e)}$ | 18274 <sup>(c)</sup> | $24366^{(c)}$ | $30459^{(b)}$ | $40612^{(b)}$ | 60918 <sup>(b)</sup> | 81224 |
|                      | $5890^{(a)}$ |              | 8841 <sup>(a)</sup> |               |               | $17628^{(a)}$        |               |               |               |                      |       |

- a. SED
- b. 6210E only
- c. 6210X only
- d. 6210XV only
- e. 6210S only

#### Table 18 Total reported usable storage when using hot spares: PS6610

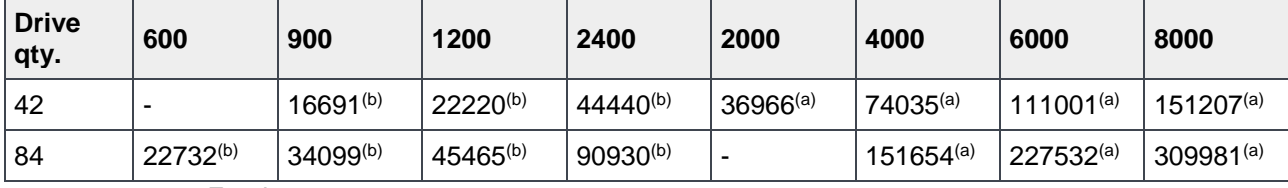

- a. 6610E only
- b. 6610X only

# <span id="page-27-0"></span>7.3 RAID 50 drive layouts and total reported usable storage

[Table 19](#page-27-1) shows the drive layouts that are enforced when using a RAID 50 policy based on the number of drives in each array/hot spare configuration and the total usable storage available for each model.

RAID 50 (RAID 5 sets in a striped set) is created by first creating two or more RAID 5 sets and then striping data over those RAID 5 sets. RAID 50 implementations can tolerate a single drive failure per RAID 5 set.

| <b>Disk drives</b> | Hot spare                       | No hot spare       |
|--------------------|---------------------------------|--------------------|
| 6                  | 5 data/parity $+1$ hot spare    | N/A <sup>(a)</sup> |
| $\overline{7}$     | 6 data/parity $+1$ hot spare    | N/A <sup>(a)</sup> |
| 8                  | 6 data/parity $+2$ hot spares   | 8 data/parity      |
| $12^{(d)}$         | 10 data/parity $+ 2$ hot spares | 12 data/parity     |
| 14                 | 12 data/parity $+ 2$ hot spares | 14 data/parity     |
| 16                 | 14 data/parity $+ 2$ hot spares | 16 data/parity     |
| $24^{(d)}$         | 22 data/parity $+ 2$ hot spares | 24 data/parity     |
| $48^{(b)}$         | 46 data/parity $+2$ hot spares  | N/A <sup>(c)</sup> |

<span id="page-27-1"></span>Table 19 RAID 50 drive layouts and total reported usable storage available with hot spares (in GB)

a. RAID 50 requires an even number of disk drives. A 7-drive configuration without hot-spare would result in odd number of disk drives.

- b. 48 drive arrays implement stripes across multiple RAID 5 sets within a single chassis.
- c. 48 drive arrays cannot implement a no hot-spare policy.
- d. PS4100/PS6100 models only.

| <b>Drive</b><br>qty. | $50^{(a)}$               | $100^{(a)}$ | 74                       | 146  | 250  | 300                      | 400                      | 450                      | 500                      | 600                      | 750  | 1000                     | 2000  | 3000                     |
|----------------------|--------------------------|-------------|--------------------------|------|------|--------------------------|--------------------------|--------------------------|--------------------------|--------------------------|------|--------------------------|-------|--------------------------|
| 7 <sup>(b)</sup>     | ۰                        | -           |                          | -    | 888  |                          |                          |                          | $\overline{\phantom{a}}$ |                          | -    | $\overline{\phantom{0}}$ | ۰     | ٠                        |
| 8 <sup>(c)</sup>     | ۰                        | -           | -                        | -    | 888  | $\overline{\phantom{a}}$ | $\overline{\phantom{a}}$ | ٠                        | $\overline{\phantom{0}}$ | $\overline{\phantom{0}}$ | -    | $\overline{\phantom{0}}$ |       | ٠                        |
| $14^{(d)}$           | $\overline{\phantom{a}}$ | -           | 660                      | ۰    | 2224 |                          | 3566                     | ٠                        | 4460                     | $\overline{\phantom{a}}$ | 6695 |                          |       | $\overline{\phantom{0}}$ |
| 16                   | 532                      | 1066        | $\overline{\phantom{a}}$ | 1566 | 2671 | 3207                     | 4280                     | ,4817                    | 5353                     | 6427                     | 8037 | 10719                    | 21819 | 32972                    |
| 48                   | ۰                        | ٠           | -                        | ٠    | ۰    | -                        | ۰                        | $\overline{\phantom{a}}$ | 18062                    | 21677                    | ۰    | 36136                    | 69260 | 107151                   |

Table 20 Total reported usable storage when using hot spares: All models prior to PS4100/PS6100

a. Solid-state disk

b. Legacy PS50E

c. PS4000E and PS6000E only

d. Legacy PS70E, PS100E, PS100X, PS200E, and PS300E

e. PS6100S (SSD) only

| <b>Drive</b><br>qty. | 146  | 300  | $400^{(e)}$              | 500  | 600  | 900   | 1000  | 1800  | 2000  | 2400  | 3000  |
|----------------------|------|------|--------------------------|------|------|-------|-------|-------|-------|-------|-------|
| 6                    |      | ٠    | $\overline{\phantom{0}}$ | 1781 | 2129 | -     | 3563  | ۰     | 7280  | ۰     | 11008 |
| 12                   | 1044 | 2129 | 2949                     | 3563 | 4280 | 6430  | 7137  |       | 14571 | -     | 21975 |
| 14                   | 1304 | 2670 | ٠                        | 4459 | 5353 | 8036  | 8930  | 16072 |       | 21429 | ٠     |
| 24                   | 2355 | 4815 | 6666                     | 8038 | 9646 | 14474 | 16087 | ۰     | 32727 | -     | 49455 |

Table 21 Total reported usable storage when using hot spares: PS41x0/PS61x0

a. Solid-state disk

b. Legacy PS50E

c. PS4000E and PS6000E only

d. Legacy PS70E, PS100E, PS100X, PS200E, and PS300E

e. PS6100S (SSD) only

| <b>Drive</b><br>qty. | 146 | 300                 | 400 | 600  | 800 | 900                  | 1200                 | 2000          | 2400          | 3000          | 4000          | 6000          |
|----------------------|-----|---------------------|-----|------|-----|----------------------|----------------------|---------------|---------------|---------------|---------------|---------------|
| 12                   |     |                     | -   | -    |     |                      | -                    | $14768^{(a)}$ |               | $22152^{(a)}$ | $29536^{(a)}$ | $44304^{(a)}$ |
| 24                   | ۰   | 4984 <sup>(b)</sup> |     | 9968 |     | 14952 <sup>(c)</sup> | 19936 <sup>(c)</sup> |               | $39872^{(c)}$ |               | -             |               |

Table 22 Total reported usable storage when using hot spares: PS4210

a. 4210E only

b. 4210XV only

c. 4210X only

**Note:** RAID 50 is not a best practice for drives greater than or equal to 1TB and should not be considered for business-critical data. The Group Manager UI prevents RAID 50 over 3TB in size starting with v7 and up.

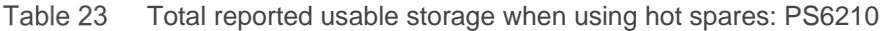

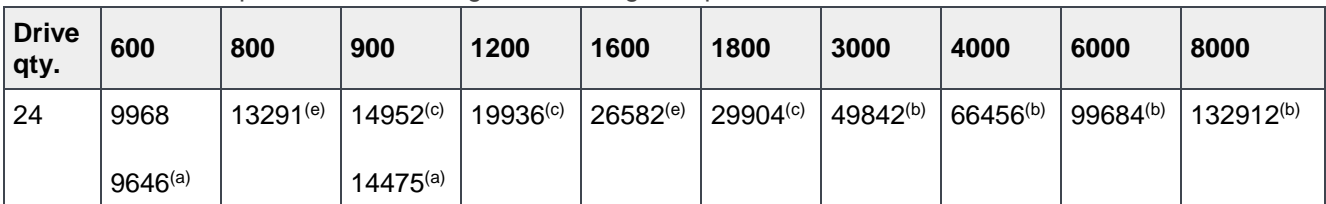

a. SED

b. 6210E only

c. 6210X only

d. 6210XV only

e. 6210S only

**Note:** RAID 50 is not a best practice for drives greater than or equal to 1TB and should not be considered for business-critical data. The Group Manager UI prevents RAID 50 over 3TB in size starting with v7 and up.

| <b>Drive</b><br>qty. | 600                  | 800 | 900                  | 1200          | 2000        | 3000 | 4000           | 6000           | 8000                  |
|----------------------|----------------------|-----|----------------------|---------------|-------------|------|----------------|----------------|-----------------------|
| 42                   |                      | ٠   | 28243 <sup>(b)</sup> | $37658^{(b)}$ | 62764 $(a)$ |      | $128540^{(a)}$ | $192811^{(a)}$ | 257081 <sup>(a)</sup> |
| 84                   | 38766 <sup>(b)</sup> | ٠   | 58149 <sup>(b)</sup> | $77532^{(b)}$ | ۰           | -    | $264642^{(a)}$ | $396963^{(a)}$ | 529284(a)             |
| а.                   | 6610F only           |     |                      |               |             |      |                |                |                       |

Table 24 Total reported usable storage when using hot spares: PS6610

a. 6610E only

b. 6610X only

**Note:** RAID 50 is not available through the Group Manager UI on PS6610 arrays.

# <span id="page-29-0"></span>7.4 RAID 5 drive layouts and total reported usable storage

RAID 5 (striped disks with distributed parity) will combine N disks in an arrangement where each stripe consists of N–1 disks that contain data blocks plus 1 disk that contains a parity block. For each stripe, the parity block will be placed on a different disk ensuring that the parity blocks are not located on a single disk in the RAID set. RAID 5 implementations can tolerate a single drive failure without data loss.

[Table 25](#page-29-1) shows the drive layouts that are enforced when using a RAID 5 policy based on the number of drives in each array/hot spare configuration, and the total usable storage available for each model.

**Note**: RAID 5 is not supported for PS6210. To configure RAID 50 with drives larger or equal to 3TB, or RAID 5 with drives of any size, you must use the Group Manager CLI.

<span id="page-29-1"></span>

| Disk drives   | Hot spare                       | No hot spare                                      |
|---------------|---------------------------------|---------------------------------------------------|
| 6             | 5 data/parity $+1$ hot spare    | RAID policy for RAID 5 without a hot spare is not |
| 7             | 6 data/parity $+1$ hot spare    | supported                                         |
| 8             | 7 data/parity $+1$ hot spare    |                                                   |
| $12^{(a)}$    | 11 data/parity $+$ 1 hot spare  |                                                   |
| 14            | 13 data/parity $+$ 1 hot spare  |                                                   |
| 16            | 15 data/parity $+$ 1 hot spare  |                                                   |
| $24^{(a)(b)}$ | 23 data/parity $+1$ hot spare   |                                                   |
| $48^{(b)}$    | 46 data/parity $+ 2$ hot spares |                                                   |

Table 25 RAID 5 drive layouts and reported usable storage available with hot spares (in GB)

a. PS4100/PS6100 models only

b. 24 and 48 drive arrays implement multiple RAID 5 sets within a chassis

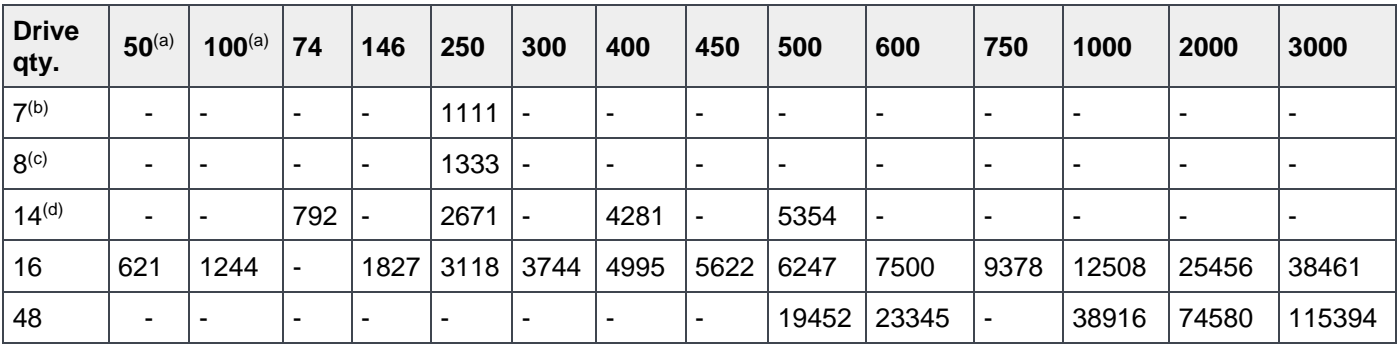

Table 26 Total reported usable storage when using hot spares: All models prior to PS4100/PS6100

a. Solid-state disk

b. Legacy PS50E

c. PS4000E and PS6000E only

d. Legacy PS70E, PS100E, PS100X, PS200E, and PS300E

e. PS6100S (SSD) only

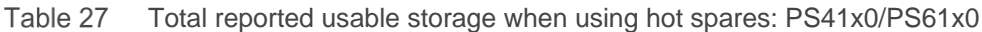

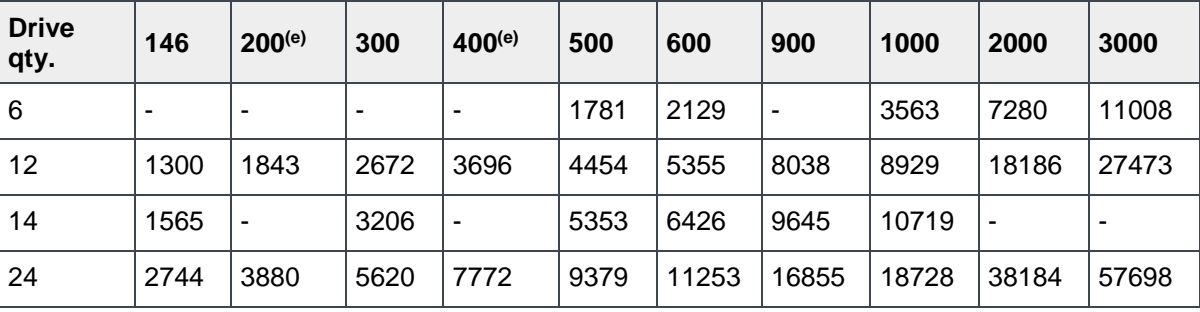

a. Solid-state disk

b. Legacy PS50E

c. PS4000E and PS6000E only

d. Legacy PS70E, PS100E, PS100X, PS200E, and PS300E

e. PS6100S (SSD) only

# <span id="page-31-0"></span>7.5 Array RAID configurations and associated RAID sets

The tables show a logical drive layout when an array is initialized for the first time. The actual physical layout of drives can change and evolve due to maintenance and administrative actions. Spare drives can move as they are utilized to replace failed drives and newly added drives become the spares. It is not possible to determine which physical drives are associated with each RAID set. This information is dynamic and maintained by the PS Series firmware.

| <b>RAID policy</b> | <b>Spare disks</b> | <b>RAID set relationship</b> | <b>Best practice</b>           |
|--------------------|--------------------|------------------------------|--------------------------------|
| RAID <sub>6</sub>  | 1 spare disk       | $(10+2)$ $(9+2)$             | Yes                            |
| RAID 10            | 2 spare disks      | $(6+6)$ $(5+5)$              | Yes                            |
| RAID <sub>50</sub> | 2 spare disks      | $(5+1, 5+1)$ $(4+1, 4+1)$    | For selected configurations    |
| RAID <sub>5</sub>  | 1 spare disk       | $(12+1)$ $(9+1)$             | Not for business-critical data |

Table 28 PS Series array RAID set relationship for each RAID type in a 24-drive configuration

Table 29 PS Series array RAID set relationship for each RAID type in a 48-drive configuration

| <b>RAID policy</b> | <b>Spare disks</b> | <b>RAID set relationship</b>             | <b>Best practice</b>           |
|--------------------|--------------------|------------------------------------------|--------------------------------|
| RAID <sub>6</sub>  | 1 spare disk       | $(12+2, 12+2, 12+2)$ $(3+2)$             | Yes                            |
| RAID 10            | 2 spare disks      | $(7+7, 7+7, 7+7)$ $(2+2)$                | Yes                            |
| RAID <sub>50</sub> | 2 spare disks      | $(6+1, 6+1, 6+1, 6+1, 6+1, 6+1)$ $(3+1)$ | For selected configurations    |
| RAID <sub>5</sub>  | 2 spare disks      | $(12+1, 12+1, 12+1)$ (6+1)               | Not for business-critical data |

Table 30 PS Series array RAID set relationship for each RAID type in a 16-drive configuration

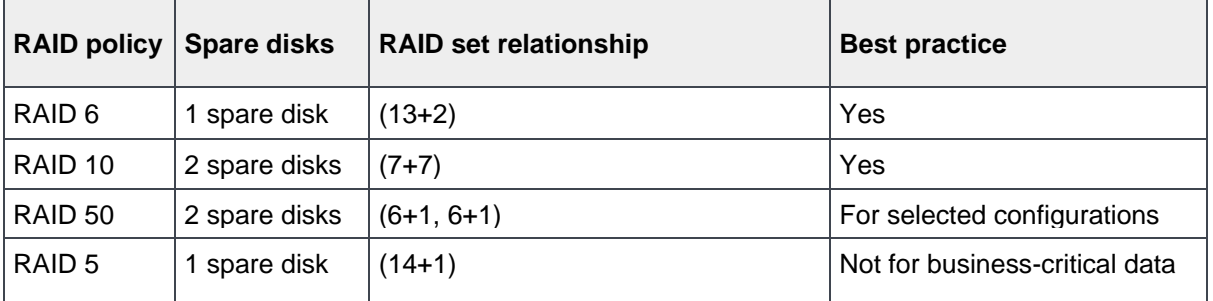

<span id="page-32-0"></span>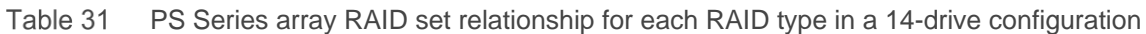

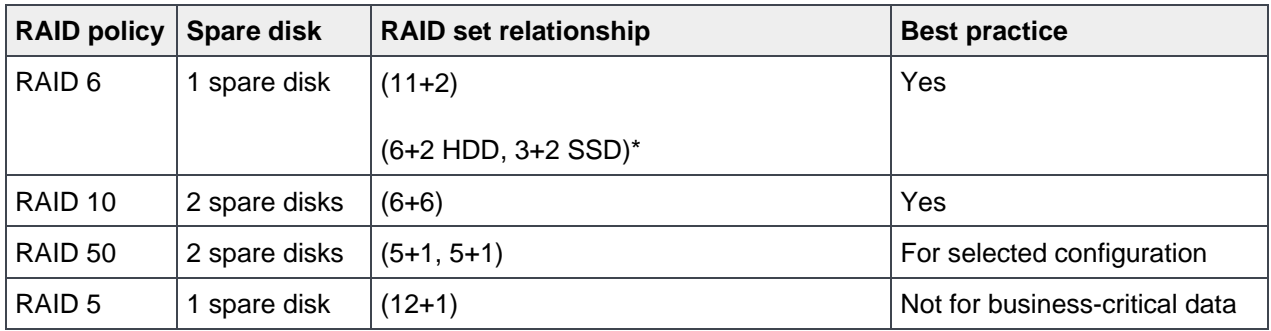

\*Applies to the PS-M4110XS hybrid array configuration.

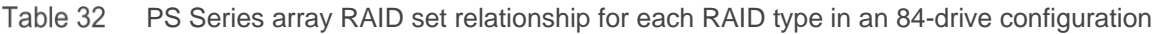

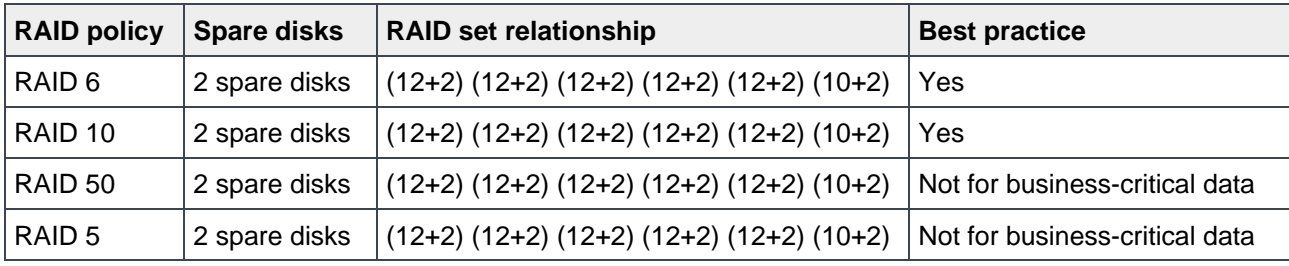

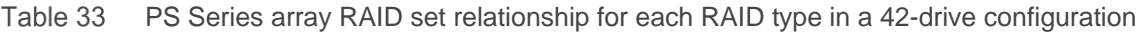

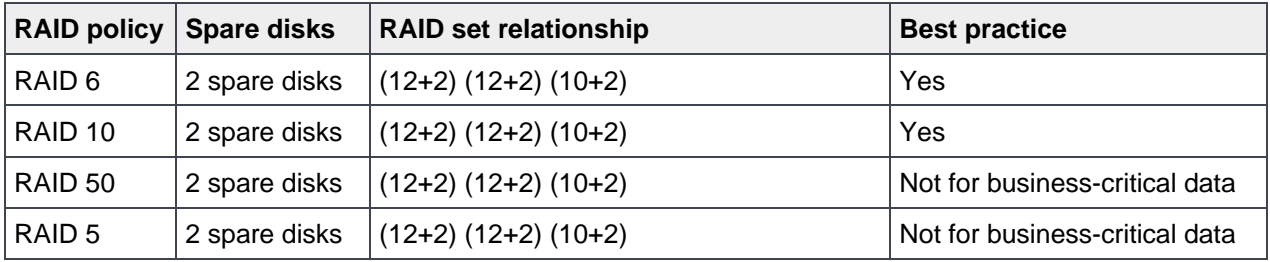

# <span id="page-33-0"></span>8 PS Series SAN design

A PS Series iSCSI SAN can be operated in any network that supports the industry standards and IP subnet design guidelines described in this section. Because of this flexibility, there are many network design and configuration choices that can affect SAN performance. The following sections provide details related to network design and configuration to support the use of a PS Series SAN.

**Note:** With the addition of FS Series NAS functionality, the PS Series product family now provides an iSCSI based unified file and block storage platform. A PS Series SAN can now be used to provide block level access (direct iSCSI access to PS Series arrays) or file system level access (via the FS Series appliance) using NFS or CIFS protocols and the Dell FluidFS scale-out file system.

Unless otherwise stated, SAN recommendations in this document are applicable to both file and block environments.

### <span id="page-33-1"></span>8.1 General requirements

#### <span id="page-33-2"></span>8.1.1 Implementation of standards

PS Series SANs are based on industry standards. The following standards are required to support all host to target communications and member to member communications in a PS Series SAN:

- IETF Standards
	- **-** IETF RFC1122 "Requirements for Internet Hosts Communications Layers"
	- **-** IETF RFC1123 "Requirements for Internet Hosts Application and Support"
	- **-** IETF RFC3270 "Internet Small Computer Systems Interface (iSCSI)"
- IEEE Standards
	- **-** 802.1
	- **-** 802.3

#### **iSNS support**

l

An Internet Storage Name Service<sup>1</sup> (iSNS) server can support discovery, management and configuration of group members by dynamically updating information about the iSCSI target names for group volumes. Once the IP address of an iSNS server is entered in an iSCSI initiator's configuration utility, the setting is persistent across initiator sessions. A PS Series group can be configured to register with up to three iSNS servers.

**Note:** Starting with Firmware V4.1.4, volume and snapshot identifiers are no longer automatically published to iSNS servers. This applies to new volumes and snapshots as well as volumes and snapshots that existed before the group was upgraded to V4.1.4.

<sup>&</sup>lt;sup>1</sup> The Internet Storage Name Service (iSNS) specification:<http://tools.ietf.org/html/rfc4171>

#### <span id="page-34-0"></span>8.1.2 General requirements and recommendations

For PS Series arrays, the following general SAN design recommendations apply:

- To ensure a secure network environment, Dell EMC strongly recommends the following:
	- **-** The network environment in which the group resides should be secure from network attacks such as packet sniffing or connection hijacking. This includes network hardware such as switches and routers. Firewalls and network isolation should be employed to protect resources. Network security can be achieved in a number of ways depending on the level of assurance needed and the types of network attacks to be expected. Security mechanisms include physical security, application level encryption (SSL/TLS and SSH), and/or IP level encryption (IPsec).
	- **-** Network protocols and services used by the group should be secure and not subject to attacks. This includes RADIUS authentication, Network Time Protocol (NTP), syslog, and outbound SMTP traffic.
- For all members (arrays) in a given SAN Group all ports should be connected to the same subnet. This allows the arrays to communicate with each other as a group of peer members. The arrays must be in the same subnet as the PS Series Group IP address.

**Note:** Hosts can be in a different subnet as long as those hosts have layer 3 routing available to the subnet containing the arrays and the group's well-known IP address.

• It is strongly recommended that a physically separated network be used for iSCSI traffic and that this network not be shared with other traffic types.

**Note:** If there is a requirement to share the same physical networking infrastructure with other non-iSCSI traffic then Data Center Bridging (DCB) is the recommended method for sharing networking resources.

- Rapid Spanning Tree Protocol must be enabled if the SAN infrastructure has more than two switches in a non-stacked configuration, and PortFast must be enabled on all edge device ports (hosts, FS Series appliances and arrays).
- Port density requirements to support fully redundant configurations and maximum SAN throughput are as follows:
	- **- PS4x00 family**: 2x 1GbE ports per controller = 4x 1GbE ports total
	- **- PS4110 family**: 1x 10GbE port per controller = 2x 10GbE ports total
	- **- PS4210 family:** 2x 10GBASE-T and 2x 10GbE SFP+ ports per controller = 8x 10G ports total
	- **- PS5x00 family**: 3x 1GbE ports per controller = 6x 1GbE ports total
	- **PS6x00 family:** 4x 1GbE ports per controller = 8x 1GbE ports total
	- **- PS6510 family**: 2x 10GbE ports per controller = 4x 10GbE ports total
	- **- PS6110 family**: 1x 10GbE port per controller = 2x 10GbE ports total
	- **- PS6210 family:** 2x 10GBASE-T and 2x 10GbE SFP+ ports per controller = 8x 10G ports total
	- **- PS6610 family:** 2x 10GBASE-T and 2x 10GbE SFP+ ports per controller = 8x 10G ports total
	- **- FS7500 NAS**: 12x1GbE ports per controller node (four client LAN and eight iSCSI SAN) + 1 100/1000Mb port per controller node for IPMI interconnection
	- **- FS7600 NAS Appliance: 16x1GbE Ethernet ports per appliance =** 8 x 1Gb Ethernet ports per NAS controller for client connectivity and 8 x 1GbE Ethernet ports per NAS controller for SAN connectivity
- **- FS7610 NAS Appliance: 8x10GbE Ethernet ports per appliance =** 4 x 10GbE SFP+ Ethernet ports per NAS controller for client connectivity and 4 x 10GbE SFP+ Ethernet ports per NAS controller for SAN connectivity
- At least two iSCSI SAN ports per host (block level iSCSI access) are required for fully redundant SAN connectivity. Host ports can be 1GbE or 10GbE and the host speed should match the array port speed.
- Quality of Service (QoS) based on what is traditionally designated as IEEE 802.1p is not currently supported for use with PS Series SANs. QoS and Class of Service designations must be disabled.
- All switches within the SAN must be interconnected such that there is always a path from any Ethernet port on one array to all other Ethernet ports on all other arrays in the group.
- All switches and host network controllers within the infrastructure must have (at a minimum, receive) flow control enabled for optimal performance.
- Any PS Series SAN group that is required to send or receive replication traffic to/from another SAN group must have an uninterrupted communications path (visibility) between each group.
- To prevent a switch failure from also disabling all paths between a host and its connected volumes, all ports from each controller need to be connected to at least two different physical switches. This also applies to LAN side connections in FS Series NAS appliance configurations. (Refer to the connection diagrams in Section [12.1\)](#page-59-0)
- For PS4100/PS6100 family arrays, split the vertical port pair connections between two switches to ensure 100% bandwidth capability is maintained in the event of a vertical port failover event.
- Do not block IPv6 discovery traffic on the SAN internal switches when utilizing FS Appliances FS76x0 uses IPv6 discovery for internal communication and setup only; not for user data. Client communication occurs over IPv4
- For SANs connecting to an FS Series appliance, all switches in the SAN must have jumbo frames enabled.
- Take advantage of your switch's VLAN capabilities. You may optionally create a VLAN dedicated to iSCSI traffic (even on dedicated switches). If necessary, create a second VLAN for management traffic. The actual VLAN configuration of your iSCSI SAN will be dictated by your SAN network design requirements and the features of the iSCSI SAN switches being used.
- Jumbo frames should be enabled for best performance. If you choose to use jumbo frames then all nodes in the SAN fabric must have Jumbo frames enabled.
- For best performance and reliability, we recommend that all interconnection paths between nonstacking switches (LAGs) use a dynamic link aggregation protocol such as LACP

### <span id="page-35-0"></span>8.1.3 Quality of service (QoS)

QoS is described as either of the following:

- The ability to provide different priority levels to different applications, users, or data flows, or to guarantee a certain level of performance to a data flow.
- A network function implemented in some routers and switches that provides high priority for certain types of latency-sensitive traffic (for example, VoIP) and lower priority for other types of traffic (for example, web or http).

PS Series arrays are designed to provide I/O as fast as your network can support it. Therefore, using QoS with iSCSI traffic does not produce expected or desirable results on the SAN. Also, QoS rules can affect how well–or even whether–replication succeeds between PS Series groups. If you plan to use QoS, Dell EMC recommends that you use it only on Wide Area Network (WAN) connections, where bandwidth is shared with other applications and the PS Series array uses it for time-insensitive replication traffic.

Dell EMC recommends against using QoS on the SAN switches for initiator-target communications paths.

### <span id="page-36-0"></span>8.2 Ethernet switches and infrastructure

Any switch used in a PS Series SAN should meet the requirements listed in this section.

**Note:** For a complete list of tested and validated components see the Dell Storage [Compatibility Matrix.](http://en.community.dell.com/dell-groups/dtcmedia/m/mediagallery/20438558) Also review the included support policy statement.

A PS Series SAN consists of one or more hosts connected to one or more PS Series arrays through a switched Ethernet network.

**Note:** The minimum network configuration for a PS Series array consists of a connection between Eth0 on each control module and a network switch. To increase performance and availability, configure multiple network interfaces on an array and connect them to multiple switches. PS Series arrays do not support Direct Attached Storage (DAS) configurations.

To support a high-performance PS Series SAN, switches must meet the following general requirements:

- **Low latency:** Switches with relatively high latency may cause SAN throughput performance to degrade, and under high load conditions they could increase the risk of dropped connections.
- **Non-blocking backplane design:** SAN Switches should be able to provide the same amount of backplane bandwidth to support full duplex communication on ALL ports simultaneously.
- **Link Layer Discovery Protocol (LLDP):** If any non-array devices on the SAN network have LLDP enabled, then the switch must have LLDP support enabled. If the SAN switch does not provide LLDP support, then disable LLDP on all non-array devices connected to the switch. For specific instructions on disabling LLDP on your devices, refer to the user manual of the device.
- **Adequate buffer space per switch port:** In addition to supporting data transfers between the hosts and the SAN, PS Series arrays also use the SAN to support inter-array communication and data load balancing. For this reason, the more buffer space per port that a switch can provide the better. Due to the multitude of buffer implementations used by switch vendors, Dell cannot provide definitive guidelines as to how much is enough. Port buffers should be designed such that data is not lost when traffic reaches extreme levels. Due to the clustered storage traffic patterns used by the PS Series SAN architecture, switches that support "cut-through" mode are not suitable for use in a PS Series SAN and may actually result in lower overall SAN performance.
- **Support for IEEE 802.3x flow control (passive and/or active) on ALL ports:** Switches and network interface controllers used in a PS Series SAN must be able to passively respond to any "pause" frames received. All ports should have – at minimum – "receive", "honor", "respond" or "RX" flow control enabled. Host ports should be configured as "RX" and "TX" or "symmetric" flow control enabled. Array ports do not require TX flow control.
- **Support for Jumbo frames:** This is not a requirement, however most iSCSI SAN implementations should benefit from using Jumbo frames and therefore it is recommended to enable Jumbo frames. The actual impact on SAN throughput when using jumbo frames will depend on your workload's I/O characteristics.
- **Support for Rapid Spanning Tree protocol (IEEE 802.1w), with edgeport or Cisco "PortFast" functionality if the SAN infrastructure will consist of more than two switches:** For SAN infrastructures consisting of more than 2 non-stacking switches, R-STP must be enabled on all ports used for inter-switch trunks. All non-inter-switch trunk ports should be marked as "edge" ports or set to "PortFast".
- **Support for unicast storm control:** iSCSI in general, and PS Series SANs in particular can send packets in a very "bursty" profile that many switches could misdiagnose as a virally induced packet storm. Since the SAN should be isolated from general Ethernet traffic, the possibility of actual viral packet storms occurring is non-existent. In a PS Series SAN, the switches must always pass Ethernet packets regardless of traffic patterns. Therefore, the switch should have the ability to disable unicast storm control response.
- **Support for stacking:** A switch interconnection is required to link all switches in the SAN infrastructure together. Some Ethernet switches feature dedicated stacking interfaces. A good rule of thumb for a dedicated stacking link bandwidth would be a minimum 20 Gbps full-duplex. Depending on your SAN availability requirements, stacking may or may not be a suitable solution for switch interconnect.
- **Support for VLAN functionality**

**Note:** It is recommended to use a physically separated network dedicated to iSCSI traffic that is not shared with other traffic. If sharing the same physical networking infrastructure is required, then use Data Center Bridging (DCB) for PS Series SAN.

• **Support for creating Link Aggregation Groups (LAG):** For non-stacking switches, or where stacking of switches does not support your availability requirements, the ability to bind multiple physical ports into a single logical link for use as an interconnection is required. The switch should support designating one or more ports for interconnection (via LAGs). The switch should support creation of LAGs consisting of at least eight 1Gbps ports or at least two 10Gbps ports. Variants of LAG (such as VLT, or vPC) may also be supported if the feature supports the spanning of data streams across the interconnect variant. Please consult your network specialist to determine the capabilities of these interconnect variants. At this time, Dell Networking's VLT and Cisco's vPC support this requirement. Some versions of MLAG may not.

**Note:** For 1GbE SANs, using non-stacking switches to connect three or more PS Series arrays into a single group may negatively impact SAN I/O throughput performance.

#### <span id="page-37-0"></span>8.2.1 Connecting SAN switches in a Layer 2 network

PS Series storage requires that the SAN be configured as a single Layer 2 network. Layer 2 refers to the data link layer in the OSI model [\(http://en.wikipedia.org/wiki/OSI\\_model\)](http://en.wikipedia.org/wiki/OSI_model). When more than one SAN switch is required, each switch connected to the array group members will be in the same subnet. These switches must be interconnected to provide a single switched Ethernet fabric. [Figure 4](#page-37-1) shows the two common methods for interconnecting switches, using either stacking switches or non-stacking switches.

<span id="page-37-1"></span>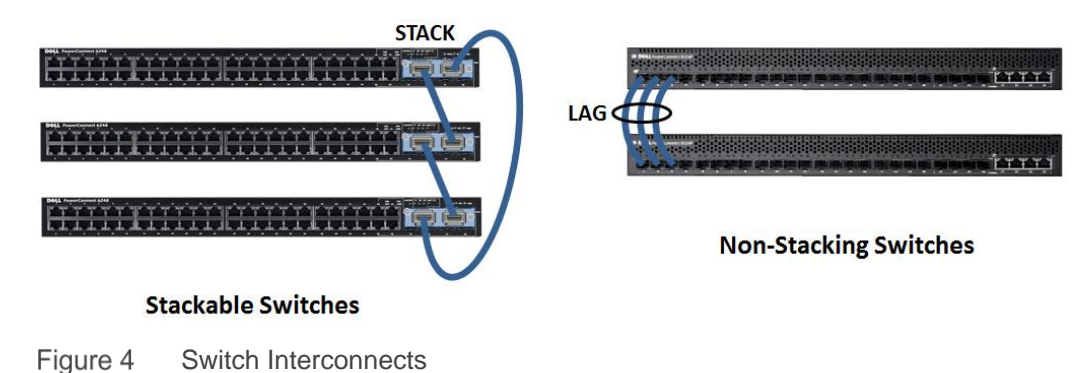

#### 8.2.1.1 Stacking switches

Stacking switches provides a simple method for creating a switch interconnection within a Layer 2 network infrastructure. Stacking is typically accomplished using a vendor proprietary, high-bandwidth, low-latency interconnect that allows two or more switches to be connected in such a way that each switch becomes part of a larger, virtual switch. Most stackable switches will provide a set of dedicated stacking ports or Installation of an optional stacking module may be required. Some switches also provide virtual stacking modes using standard Ethernet ports.

#### 8.2.1.2 Non-stacking switches

Non-stacking switches do not have a dedicated switch interconnect. In this case to create an interconnect between the switches you must utilize one or more ports on each switch to create a LAG. This type of switch interconnection should use link aggregation functions (if provided by the switch) to aggregate multiple Ethernet ports into a single, logical high bandwidth interconnect. There are several options depending on the vendor of the switch. [Table 34](#page-38-0) describes the most common options.

**Note:** For best performance and reliability, use a dynamic link aggregation protocol such as LACP for all interconnection paths between non-stacking switches (LAGs).

| Link aggregation type     | <b>Notes</b>                                                                                                    |
|---------------------------|----------------------------------------------------------------------------------------------------|
| <b>Static</b>             | Static link aggregation defines a set of links that provide a point to point<br>connection between two switches. These links may or may not provide failover<br>redundancy or traffic load management.                                                                                                    |
| <b>LACP</b>               | Link Aggregation Control Protocol is based on IEEE 802.3ad or IEEE 802.1AX.<br>LACP is a dynamic LAG technology that automatically adjusts to the appearance<br>or disappearance of links within the defined LACP group.                                                                                                    |
| PAgP                      | Port Aggregation Protocol (PAgP) is a Cisco Systems® proprietary networking<br>protocol, which is used for the automated, logical aggregation of Ethernet switch<br>ports, known as an etherchannel. This means it can only be used between Cisco<br>switches and/or switches from licensed vendors.                                                                                                    |
| <b>Vendor Proprietary</b> | Several switch vendors may provide additional link aggregation options that are<br>completely proprietary or may be extensions to one of the two previously<br>mentioned solutions. In most cases, this type of link aggregation solution is<br>designed to reduce or eliminate the need - and the overhead - of the Spanning<br>Tree Protocol that must be used in the two previous options. If available, these<br>proprietary options should be considered. They may be very useful in allowing the<br>network administrator to create a more efficient multi-switch layer 2 network<br>infrastructure for a SAN. Be aware that these proprietary solutions must support<br>the transmission of IEEE 802.1x flow control and jumbo frames (if used) to<br>properly support a PS Series SAN.<br>Examples of this type of interconnect include Dell Networking or Force10 Virtual |
|                           | Link Trunking (VLT) and Cisco Virtual Port Channel (VPC).                                                                                                    |

<span id="page-38-0"></span>Table 34 Link aggregation types

#### 8.2.1.3 Using a LAG to Connect Stacked Switches

In some situations it may become necessary to expand the PS Series SAN by using more than one single switch stack. For example, you can link multiple stacks by creating a multi-link LACP based LAG between the switch stacks. A simplified stack plus LAG switch configuration is illustrated in [Figure 5.](#page-39-1) You should consider the following recommendations when designing this type of SAN:

- If possible, use 10Gb or higher connections for all links between each stack.
- Distribute the links across multiple switches within each stack.
- Use LACP or another type of dynamic link aggregation protocol.
- Perform tests to determine the best hashing algorithm to use within the LAG (port channel).

**Note:** A multi-stack SAN infrastructure as described in this section may provide added reliability to the SAN environment. But, it may also introduce additional latency and the potential for lower throughput. The SAN designer will have to carefully consider the performance and reliability implications.

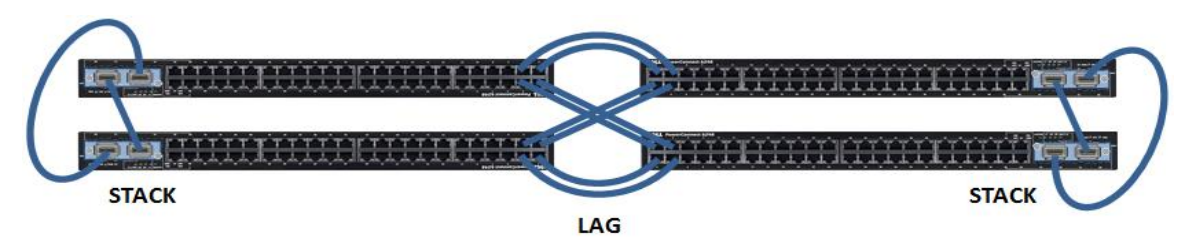

Figure 5 Using a LAG to interconnect switch stacks

#### <span id="page-39-2"></span><span id="page-39-1"></span><span id="page-39-0"></span>8.2.2 Sizing inter-switch connections

Use the guidelines in [Table 35](#page-39-2) as a starting point for estimating inter-switch connection sizes.

| <b>Connection speeds</b>                            | <b>Interconnection guidelines</b>                                                                                                    |
|-----------------------------------------------------|----------------------------------------------------------------------------------------------------|
| 1GbE switches attached to<br>1GbE array controllers | <b>1-5 arrays:</b> 1Gb of inter-switch bandwidth per active<br>array controller port (up to the aggregated maximum<br>bandwidth of the inter switch links. |
|                                                     | 6+ arrays: Use 1-5 array rule, then add 1Gb of<br>additional bandwidth for each array added                                                                |
| 10GbE switches attached to                          | PS6010/PS6510 or PS4110/6110 (Random Small<br><b>Block Workloads):</b>                                                                                     |
| 10GbE array controllers                             | <b>1-5 arrays:</b> $20 - 30$ Gb of inter-switch bandwidth<br>between each switch                                                                           |
|                                                     | 6+ arrays: At least 6Gb of inter-switch bandwidth per<br>array between each switch                                                                         |
|                                                     | PS4110/PS6110 (Large Block Sequential<br>Workloads):                                                                                                    |

Table 35 Switch Interconnect Design Guidelines

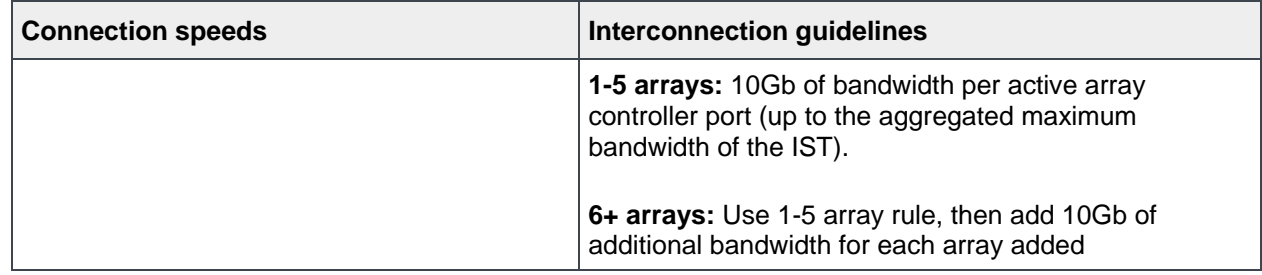

### <span id="page-40-1"></span><span id="page-40-0"></span>8.2.3 Comparing inter-switch connection types

[Table 36](#page-40-1) provides details and recommendations for selecting interconnect options.

| <b>Interconnect</b><br>type | <b>Primary purpose</b>                                                         | <b>Analysis</b>                                                                                                    |
|-----------------------------|--------------------------------------------------------------------------------|----------------------------------------------------------------------------------------------------|
| Stacking                    | Create a larger,<br>logical switch within<br>an isolated physical<br>location. | Advantages:<br>• Easier to manage multiple switches as single switch<br>• Possibly higher bandwidth than using link aggregation and<br>Ethernet<br>• Not limited by Ethernet standards<br>• Firmware upgrades will reset the entire stack<br>Concerns:<br>• Proprietary, cannot be used to interconnect switches from<br>different vendors<br>• Increases cost of switch<br>• Stack bandwidth overload risk<br>Recommendation:<br>• Simplest way to scale a storage network in a single location on a<br>single subnet<br>• May provide lower latency and higher bandwidth than a LAG<br>• Understand the stacking technology and limit stack size in<br>accordance with total throughput requirements and connection<br>counts. |

Table 36 Stacking versus LAG

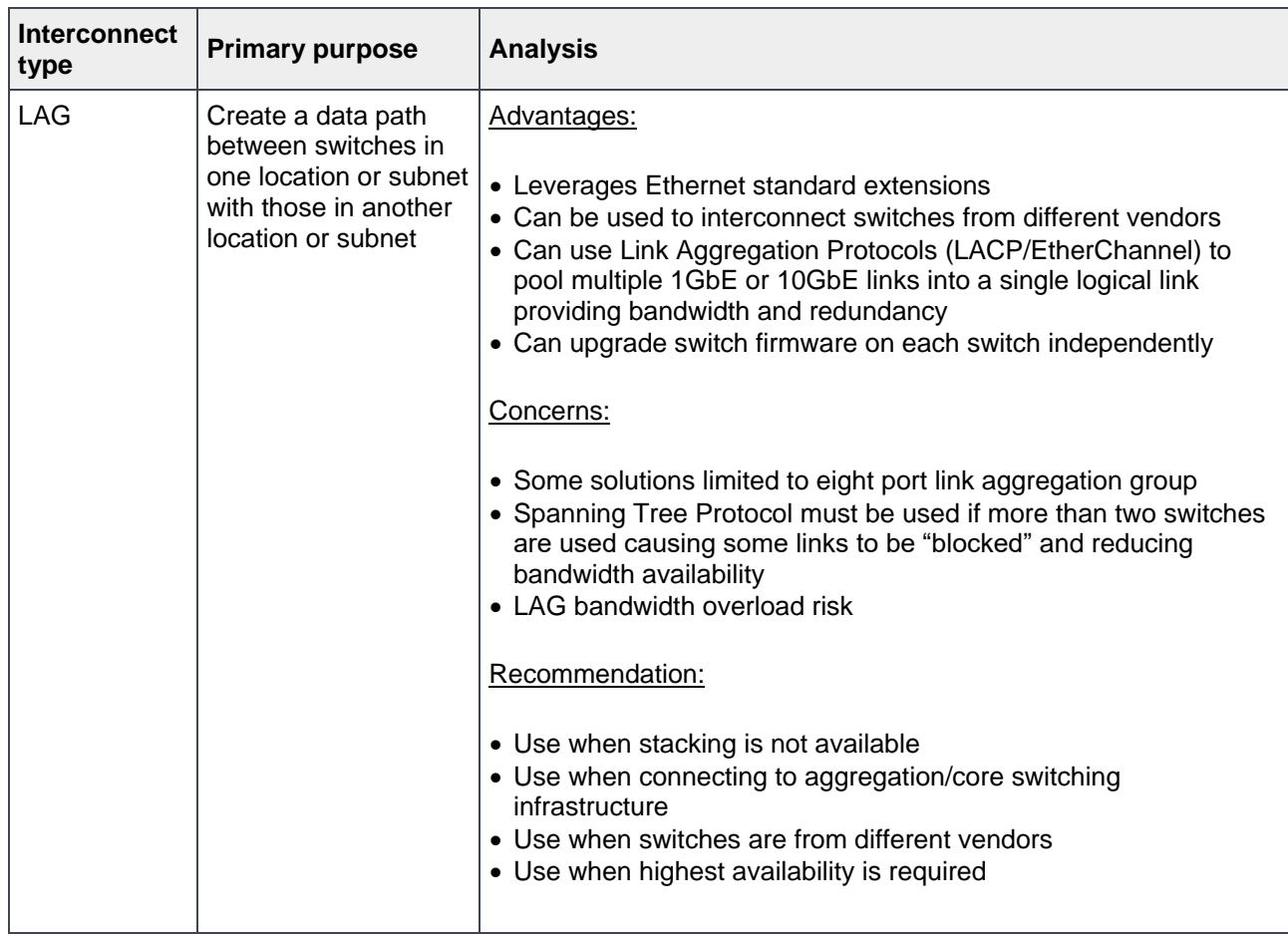

# <span id="page-42-0"></span>9 Building a high-availability SAN

Designing a redundant SAN requires the availability of redundant NICs or HBAs on each server. A redundant NIC configuration on the server requires at least two NICs.

The information provided here does not address all of the possible variations in a SAN. All information is presented using a set of basic reference designs that make the following assumptions:

- The SAN network is physically isolated from all other network traffic
- The examples are based on best practice design principles.
- Unless otherwise stated, all reference designs will provide end-to-end host to volume redundant paths
- A minimal number of switches will be illustrated to allow for the design concept to be understood. Actual implementations will vary depending on your network infrastructure requirements.
- If sharing physical switches with other non-SAN traffic, we assume all switches are VLAN capable.

**Note:** The PS4110 and PS6110 PS Series Arrays do not support dual speed connectivity. They are not designed to support the auto-negotiate feature. The connectivity must be 10Gb ONLY - This is the only supported configuration.

# <span id="page-42-1"></span>9.1 Multi-path I/O

There are generally two types of multi-path access methods for communicating from a host to an external device. For general networking communications, the preferred method of redundant connections is the teaming of multiple NICs into a single, virtual network connection entity. For storage, the preferred method of redundant connection is the use of Multi-Path I/O (MPIO). Though some storage solution can and do support either method for iSCSI connectivity, PS Series storage requires the use of MPIO to enable multiple NIC/HBA connections to be utilized for access to a PS Series SAN.

The MPIO ToolKits, for available Operating Systems, can be found at the link below: (for example, the Host Integration ToolKit for Microsoft, the Host Integration Tools for Linux and the Multipathing Extension Module for vSphere VMware ESXi). <https://eqlsupport.dell.com/support/download.aspx>

Click on the Host Integration Tools for your Operating System.

Solution guides for using PS MPIO on various operating systems (OSes) are available from the Dell TechCenter. These solutions guides include:

- *[Configuring and Deploying the Dell PS Series Multi-Path I/O Device Specific Module with Microsoft](http://en.community.dell.com/dell-groups/dtcmedia/m/mediagallery/19861471)  [Windows Servers](http://en.community.dell.com/dell-groups/dtcmedia/m/mediagallery/19861471)*
- *[Configuring and Installing the PS Series Multipathing Extension Modules for VMware vSphere and](http://en.community.dell.com/dell-groups/dtcmedia/m/mediagallery/19991633)  [PS Series SANs](http://en.community.dell.com/dell-groups/dtcmedia/m/mediagallery/19991633)*
- *Using HIT/Linux [and ASM/LE with Dell PS Series Storage](http://en.community.dell.com/techcenter/extras/m/white_papers/20439016)*

**Note:** PS Series storage does not support NIC teaming on interfaces connected to the SAN.

#### <span id="page-43-0"></span>9.1.1 PS Series MPIO requirements

The following host port requirements must be met to use MPIO with PS Series SANs:

- At least two Ethernet ports are required on each host. While not required, it is preferable that these ports be on different physical adapters to ensure a highly available SAN solution.
	- The host operating system must have a supported MPIO driver or service available.
- The ports used for MPIO cannot be "teamed" to other ports.
- The ports must be the same speed
- The ports must be assigned IP addresses on the same subnet

#### <span id="page-43-1"></span>9.1.2 PS Series MPIO general recommendations

Follow this general set of guidelines for configuring MPIO on a host:

- Configure volume access controls to use standard iSCSI IQN names
- For a more secure configuration you can use the IQN name plus the CHAP security ID.
- On each array enable at least two ports for host connectivity.
- Install the Dell EMC provided MPIO extension features, if available for the host operating system
- For Microsoft Windows, install the Device Specific Module (DSM) found in the Host Integration Toolkit for Windows.
- For VMware vSphere ESXi, install the Dell PS Series Multipathing Extension Module.
- For Linux (supported versions), use the MPIO functionality provided by the Host Integration Toolkit for Linux.
- For other operating systems, use the native MPIO functionality.

### <span id="page-43-2"></span>9.2 Redundant SAN configuration

In a redundant iSCSI SAN, each component of the SAN infrastructure has a redundant connection or path. The following figures show example connection paths necessary to create a Redundant SAN.

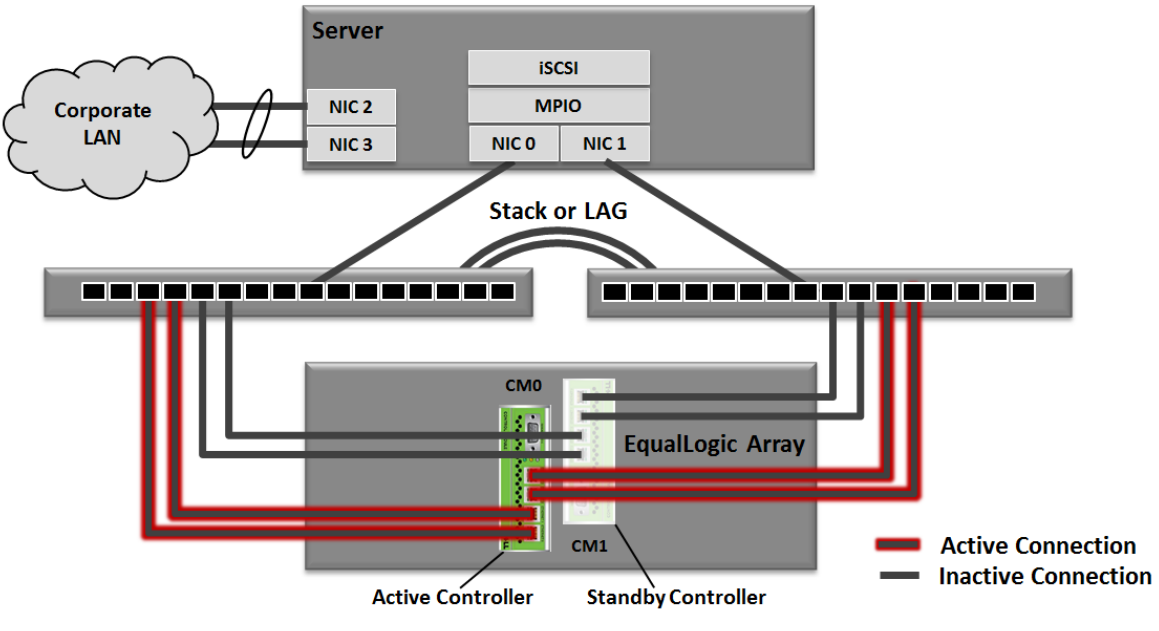

Figure 6 Redundant SAN Connection Paths: PS3000 to PS6500 Family Arrays

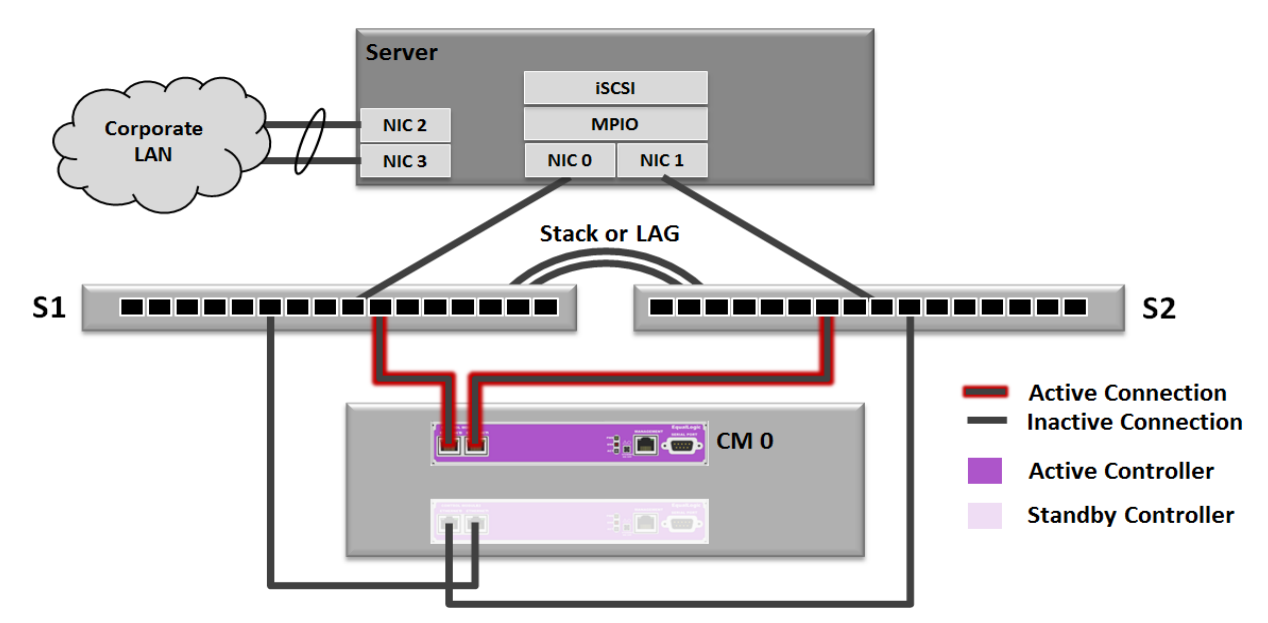

Figure 7 Redundant SAN Connection Paths: PS4100

![](_page_44_Figure_3.jpeg)

Figure 8 Redundant SAN Connection Paths: PS4110/PS6110

# <span id="page-44-0"></span>9.3 Controller redundancy in all models

Each array can be configured with either a single controller, or dual redundant controllers. The single controller configuration will provide the same level of I/O performance as a dual controller configuration. The dual controller configuration provides for redundancy. Dual controllers provide redundancy in the case of a controller failure. Host connections will fail over to the redundant controller.

The active controller is the one processing all disk and network I/O operations for the array. A second controller in dual controller configurations will always be in a passive operating mode. In this mode, the secondary controller exhibits the following characteristics:

- Each of its Ethernet ports are electrically inactive (active lights are off), unless a vertical port failover has occurred.
- The passive controller cache mirrors the cache of the active controller.

# <span id="page-45-0"></span>9.4 Basic controller failover behavior in all models

To support redundant controller fail over, each Ethernet port on the active controller that is connected to the SAN must have its corresponding port on the passive controller also connected to the same SAN network. In the event of a controller failure, the passive controller will immediately activate and continue to process all data requests to the array. The following changes occur during fail over:

- The backup controller automatically enables each of the corresponding Ethernet ports that were enabled on the failed primary controller
- The IP addresses that were assigned to each of the failed controller Ethernet ports are reassigned to the corresponding ports on the second controller.

#### <span id="page-45-1"></span>9.4.1 Basic controller failover for models prior to PS4100/PS6100

A link failure on one or more of the Ethernet ports on the active controller does not constitute a controller failure. For this reason, it is important to ensure that ports from each controller are connected to at least two different switches. This will prevent a switch failure from also disabling all paths between a host and its connected volumes.

It is also critical that port connections for both controllers are configured so that the corresponding ports on each controller are connected to the SAN. If port 0 on the active controller is the only port connected to the SAN, then you must use port 0 on the passive controller for the other connection to the SAN. This is illustrated in the partially connected scenario shown in [Figure 9.](#page-45-2)

![](_page_45_Figure_8.jpeg)

<span id="page-45-2"></span>Figure 9 Partially connected controller failover

Note how IP addresses are reassigned to their corresponding ports during the failover processes shown in [Figure 9](#page-45-2) and [Figure 10.](#page-46-1)

![](_page_46_Figure_2.jpeg)

Figure 10 Fully connected controller failover

# <span id="page-46-1"></span><span id="page-46-0"></span>9.4.2 Controller failover behavior for: PS42x0/PS41x0/PS62x0/PS61x0/PS6610

In the event of a controller failure the following changes occur:

- The passive controller immediately activates and continues to process all data requests to the array.
- Vertical port failover ensures that IP addresses assigned to each of the failed controller Ethernet ports apply to the corresponding ports on the second controller.

As stated in Section [9.4.1,](#page-45-1) controller models prior to the PS4100/PS6100 required having cabled connections present on corresponding controller ports for controller failover to work correctly. The vertical port failover feature in PS42x0/PS41x0/PS62x0/PS61x0/PS6610 controllers eliminates this requirement, enabling partially cabled configurations to support controller failover too.

It is important to ensure that ports from each controller are connected to at least two different switches. This will prevent a switch failure from also disabling all paths between a host and its connected volumes. We illustrate controller failover behavior for the PS4200/PS4100 family controller in [Figure 11.](#page-47-2) Controller failover behavior for the PS6200/PS6100 (4 port) controller family is identical.

**Note:** To prevent a switch failure from also disabling all paths between a host and its connected volumes, you should make sure that ports from each controller are connected to at least two different switches. You should also split vertical port pair connections between two switches to ensure 100% bandwidth capability is maintained in the event of a vertical port failover event. Both of these guidelines are illustrated in [Figure 11.](#page-47-2)

![](_page_47_Figure_2.jpeg)

Figure 11 Controller failover process and optimal connection paths

#### <span id="page-47-2"></span><span id="page-47-0"></span>9.4.3 Failover behavior in the PS-M4110

Each PS-M4110 array is configured with dual controllers, active and passive connections, and redundant fabrics to provide redundancy and prevent volume connections between hosts and SAN from being dropped in the event of a failure.

There are three failure scenarios that are protected by the array:

- In the event of a link failure, the active link of the active port goes down, and the standby link for the same port takes over.
- In the event of a switch failure, both active and passive ports automatically link to the redundant fabric switch.
- If the active controller fails, the passive controller takes over.

### <span id="page-47-1"></span>9.5 Vertical port failover behavior in PS4100/PS6100 controllers

In PS Series controllers prior to PS4100/6100 families, a link failure or a switch failure was not recognized as a failure mode by the controller. Thus, a failure of a link or an entire switch would reduce bandwidth available from the array. Referring to [Figure 12](#page-48-0) or [Figure 13,](#page-48-1) assume that CM0 is the active controller. In vertical port failover, if CM0 senses a link drop on the local ETH0 port connection path, it will automatically begin using the ETH0 port on the backup controller (CM1) without incurring a controller module failover.

Vertical port failover is bi-directional. If CM1 is the active controller then vertical port failover will occur from CM1 ports to CM0 ports if necessary.

![](_page_48_Picture_2.jpeg)

<span id="page-48-0"></span>![](_page_48_Picture_3.jpeg)

Figure 13 PS6100 vertical port failover

<span id="page-48-1"></span>With PS4100/PS6100 family controllers, vertical port failover can ensure continuous full bandwidth is available from the array even if you have a link or switch failure. This is accomplished by combining corresponding physical ports in each controller (vertical pairs) into a single logical port from the point of view of the active controller. In a fully redundant SAN configuration, you must configure the connections as shown in Section [9.2.](#page-43-2)

In a redundant switch SAN configuration, to optimize the system response in the event you have a vertical port failover you must split the vertical port pair connections between both SAN switches. The connection paths illustrated in [Figure 14](#page-49-0) and [Figure 15](#page-50-1) show how to alternate the port connection paths between the two controllers. Also note how IP addresses are assigned to vertical port pairs.

![](_page_49_Figure_1.jpeg)

<span id="page-49-0"></span>Figure 14 PS4100 vertical port failover and optimal connection paths

**IMPORTANT:** By alternating switch connection paths between ports in a vertical port pair, port failover allows the array to maintain 100% bandwidth capability in the event of a switch failure.

![](_page_50_Figure_1.jpeg)

#### PS6100: Vertical Port Failover Scenario

Figure 15 PS6100 vertical port failover process and optimal connection paths

# <span id="page-50-1"></span><span id="page-50-0"></span>9.6 Vertical port failover behavior in PS4110/PS6110 controllers

In PS Series controllers prior to PS4110/PS6110 families, a link failure or a switch failure was not recognized as a failure mode by the controller. This caused a failure of a link or an entire switch to reduce bandwidth available from the array. Referring to [Figure 12](#page-48-0) or [Figure 13,](#page-48-1) assume that CM0 is the active controller. In vertical port failover, if CM0 senses a link drop on the local ETH0 port connection path, it will automatically begin using the ETH0 port on the backup controller (CM1). Vertical port failover is bi-directional. If CM1 is the active controller then vertical port failover will occur from CM1 ports to CM0 ports if necessary.

![](_page_51_Picture_1.jpeg)

![](_page_51_Picture_2.jpeg)

PS4110/6110 Vertical Port Failover (PS4110 shown) Both controller ports support vertical failover

Figure 16 4110/6110 vertical port failover

With the PS4110/PS6110 family of controllers, vertical port failover can ensure continuous full bandwidth is available from the array even if you have a link or switch failure. This is accomplished by combining 10GbE "eth0" ports in each controller into a single logical port from the point of view of the active controller. In a fully redundant SAN configuration, you must configure the connection as shown in [Figure 17.](#page-52-0)

In a redundant switch SAN configuration, to optimize the system response in the event you have a vertical port failover, you must connect either the SFP+ cable or the 10GbaseT cable from each controller to a different switch in the SAN network. While it is a supported configuration, it is not recommended to connect both the SFP+ and 10GbaseT ports on each controller at the same time. In this scenario, the SFP+ port will always be the preferred active port and this preference cannot be changed by the user. This preference is not guaranteed in future array firmware releases.

The connection paths illustrated in [Figure 17](#page-52-0) show how to connect the port connection paths between the two controllers. Also note how IP addresses are assigned to the vertical port pair.

![](_page_52_Figure_1.jpeg)

<span id="page-52-0"></span>Figure 17 4110/6110 Vertical port failover scenario

# <span id="page-53-0"></span>9.7 Vertical port failover behavior in PS4210/PS6210/PS6610 controllers

In PS Series controllers prior to PS4110/6110/6210 families, a link failure or a switch failure was not recognized as a failure mode by the controller. This caused a failure of a link or an entire switch to reduce bandwidth available from the array. Referring to [Figure 13,](#page-48-1) assume that CM0 is the active controller. In vertical port failover, if CM0 senses a link drop on the local ETH0 port connection path, it will automatically begin using the ETH0 port on the backup controller (CM1). Vertical port failover is bi-directional. If CM1 is the active controller then vertical port failover will occur from CM1 ports to CM0 ports if necessary.

**Note:** The vertical port failover behavior exhibited in PS4210/PS6210 controllers also applies to the PS6610.

![](_page_53_Picture_4.jpeg)

PS6210 Vertical port failover

· All controller ports support vertical failover • A maximum of two ports can failover at one time

<span id="page-53-1"></span>Figure 18 PS6210 vertical port failover

For more information about vertical port failover, see the *PS4210 Hardware Owner's Manual* or *PS6210 Hardware Owner's Manual* or *PS6610 Hardware Owner's Manual* at

<https://eqlsupport.dell.com/support/resources.aspx?id=2495> (requires support login). With the PS4210/PS6210/PS6610 family of controllers, vertical port failover can ensure continuous full bandwidth is available from the array even if you have a link or switch failure. This is accomplished by combining each 10GbE "eth0" and "eth1" ports in each controller into a single logical port from the point of view of the active controller. In a fully redundant SAN configuration, you must configure the connection as shown in [Figure 18.](#page-53-1)

In a redundant switch SAN configuration, to optimize the system response in the event you have a vertical port failover you must connect either the SFP+ cable or the 10GbaseT cable from each controller to a different switch in the SAN network. While it is a supported configuration, it is not recommended to connect both the SFP+ and 10GbaseT ports on each controller at the same time. In this scenario, the SFP+ port will always be the preferred active port and this preference cannot be changed by the user. This preference is not guaranteed in future array firmware releases.

The connection paths illustrated in [Figure 18](#page-53-1) show how to connect the port connection paths between the two controllers. Also note how IP addresses are assigned to the vertical port pair.

![](_page_54_Figure_1.jpeg)

Figure 19 PS6210 Vertical port failover scenario

# <span id="page-55-0"></span>10 Mixed-speed environments: Integrating 1GbE and 10GbE **SAN<sub>s</sub>**

With the introduction of 10GbE, some situations that require 1Gb arrays and 10Gb arrays coexisting in the same SAN infrastructure. PS Series arrays support operation of 1Gb and 10Gb arrays within the same group. This section summarizes mixed speed SAN design guidelines that are presented in the following publications:

- *PS Series Architecture – [MPIO with Devices Having Unequal Link Speeds](http://en.community.dell.com/dell-groups/dtcmedia/m/equallogic/20441292)*
- *Deploying a [Mixed 1Gb/10 Gb Ethernet SAN using Dell Storage](http://en.community.dell.com/dell-groups/dtcmedia/m/mediagallery/19856911) PS Series Arrays*
- *[Mixed Speed Devices within a 10 Gb EqualLogic SAN using PC](http://en.community.dell.com/dell-groups/dtcmedia/m/mediagallery/20293065) 8100 Series Switches*
- *Best Practices for Mixed Speed Devices within a [10 Gb EqualLogic SAN using Force10 s4820T](http://en.community.dell.com/techcenter/extras/m/white_papers/20384458) [Switches](http://en.community.dell.com/techcenter/extras/m/white_papers/20384458)*

The potential advantages in running a mixed-speed (1GbE and 10GbE) PS Series SAN include:

- Not all of the application workloads on a SAN will require storage I/O performance that the 10Gb arrays provide. Thus, SAN administrators will have additional storage tiering flexibility based on array I/O performance.
- The PS Series Group Manager will allow the SAN administrator to still manage both types of arrays within the same SAN group.
- The ability to mix 1Gb and 10Gb arrays supports seamless operational coexistence during migration to a 10Gb SAN.

### <span id="page-55-1"></span>10.1 Mixed-speed SAN best practices

The following list summarizes the important SAN design considerations for integrating 10Gb PS Series arrays into existing 1Gb PS Series SANs.

- When integrating 10Gb switches into existing 1Gb switching environment, how the mixed-speed switches are interconnected (split or straight uplink) does not have a significant impact on performance as long as the uplinks are sized appropriately to your workloads.
	- **-** If 1Gb switches are configured as a stack then use the split interconnect pattern as described in *[Best Practices for Deploying a Mixed 1Gb/10Gb Ethernet SAN using Dell Storage PS Series](http://en.community.dell.com/dell-groups/dtcmedia/m/mediagallery/19856911)  [Arrays](http://en.community.dell.com/dell-groups/dtcmedia/m/mediagallery/19856911)*.
	- **-** If 1Gb switches are not stacked, then use the straight interconnect pattern
- When connecting 1Gb switches and 10Gb switches together, always be aware of where Rapid Spanning Tree is going to block links to make sure that 10Gb traffic (i.e. PS Series inter-array data flow) never crosses the 1Gb switch.
- Always configure pools and volumes in a way that minimizes impact to I/O performance.
	- **-** Where possible, connect 1Gb hosts only to 1Gb arrays and 10Gb hosts only to 10Gb arrays (except when performing migration tasks). Intermixing speeds may cause oversubscription of ports and lead to high latency or high retransmits.
	- **-** When adding 10Gb arrays, place them in separate pools from 1Gb arrays.

# <span id="page-56-0"></span>11 Blade server chassis integration

Integrating the PowerEdge M1000e Blade Server Solution (or any third-party blade chassis implementation) requires additional SAN design considerations. Each M1000e can support up to three separate networking "fabrics" that interconnect ports on each blade server to a pair of blade I/O modules within each chassis fabric through an intervening chassis midplane interface. Each fabric is associated with different interfaces on a given blade server as described in [Table 37.](#page-56-1) Each blade server has a "LAN on Motherboard" capability that is mapped to the I/O modules located in the Fabric A I/O modules slots on the M1000e chassis and only supports 1Gb or 10Gb Ethernet networking depending on the blade server model. In addition, each blade server has two "mezzanine" sockets for adding networking options such as 1Gb or 10Gb Ethernet, Infiniband, or Fibre Channel cards. These mezzanine cards are mapped to either the Fabric B or the Fabric C I/O modules.

[Figure 20](#page-56-2) illustrates the layout of the three fabric I/O modules located on the back of the M1000e chassis.

|        | <b>LOM/MLOM</b> | Mezzanine B | <b>Mezzanine C</b> |
|--------|-----------------|-------------|--------------------|
| Fabric |                 | D           |                    |

<span id="page-56-1"></span>Table 37 M1000e fabric mapping

<span id="page-56-2"></span>![](_page_56_Picture_6.jpeg)

Figure 20 Blade I/O modules and M1000e chassis

# <span id="page-57-0"></span>11.1 Designing a SAN using blade chassis I/O modules with arrays

There are three categories of SAN designs for M1000e blade chassis integration:

- **Blade IOM switch only (Direct-Attached):** Network ports of both the hosts and storage are connected to the M1000e blade IOM switches. No Top of Rack (ToR) switches are required. The switch interconnect can be a stack or a LAG, and no uplink is required.
- **ToR switch only (Pass-Through):** Network ports of both the hosts and the storage are connected to external ToR switches. Pass-through IOM are used in place of blade IOM switches in the M1000e blade chassis. The switch interconnect can be a stack, a LAG, or VLT.
- **Blade IOM switch with ToR switch (Two-Tier):** Host network ports are connected to the M1000e blade IOM switches and the storage network ports are connected to ToR switches. The switch interconnect can be a stack, a LAG, or VLT and should connect the ToR switch to better facilitate inter-array member traffic. An uplink stack, LAG or VLT interconnect from the blade IOM switch tier to the ToR switch tier is also required.

For a detailed description of integrating blade chassis with PS Series arrays read:

- *[Dell PowerEdge M1000e Blade and EqualLogic PS Series 10 GbE SAN Design Best Practices](http://en.community.dell.com/dell-groups/dtcmedia/m/mediagallery/20198539)*
- *[Dell PowerEdge M1000e Blade Enclosure and Dell](http://en.community.dell.com/dell-groups/dtcmedia/m/mediagallery/20305343) PS Series SAN Design Best Practices Using Dell [S-Series and M-Series Networking](http://en.community.dell.com/dell-groups/dtcmedia/m/mediagallery/20305343)* (includes best practices for Data Center Bridging environments)

# <span id="page-58-0"></span>12 FS Series NAS configuration

This section provides detailed connection diagrams demonstrating how to set up fully connected iSCSI SAN and client LAN connection paths for the FS7500 and FS7600/FS7610 appliances.

**Note:** It is recommended to keep the client and SAN side networks physically separate and deploy at least two switches on both sides to provide redundancy in the event of a switch failure.

[Table 38](#page-58-1) lists the basic functional details for each FS Series product.

| <b>FS Series model</b> | <b>System components</b>                                                                                                    | <b>I/O connections</b>                                                                                                    |
|------------------------|----------------------------------------------------------------------------------------------------|----------------------------------------------------------------------------------------------------|
| <b>FS7500</b>          | 2 x 1U NAS appliance; dual<br>active-active controller<br>configuration<br>1 x 1U Battery backup power<br>supply unit (BPS) | Client LAN: 8x1GbE per<br>appliance (4 per controller node)<br><b>iSCSI SAN: 8x1GbE per system</b><br>(4 per controller node)<br><b>Controller Interconnect:</b><br>8x1GbE per system (4 per<br>controller node) |
| FS7600                 | 2U NAS appliance with two<br>active/active NAS controllers.                                                                 | Client LAN: 8x1GbE per<br>appliance (4 per controller node)<br><b>iSCSI SAN: 8x1GbE per system</b><br>(4 per controller node)                                                                                    |
| FS7610                 | 2U NAS appliance with two<br>active/active NAS controllers.                                                                 | Client LAN: 4x10GbE per<br>appliance (2 per controller node)<br><b>iSCSI SAN: 4x10GbE per system</b><br>(2 per controller node)                                                                                  |

<span id="page-58-1"></span>Table 38 FS Series Models

## <span id="page-59-0"></span>12.1 FS7500 connection paths

The FS7500 appliance is comprised of two peer system controller nodes. In the required fully cabled configuration, each controller node needs thirteen separate Ethernet cable connections. Thus, a single FS7500 appliance comprised of two controller nodes requires a total of 26 Ethernet connections (four connecting to the client LAN switches and nine connecting to the iSCSI SAN fabric switches.)

[Figure 21](#page-59-1) shows the client LAN connection paths.

**Note:** While it is possible to operate an FS7500 appliance in a partially cabled configuration, this configuration is not supported by Dell EMC. Use a fully cabled configuration in a production environment. Also, provision the required switch port count on the iSCSI SAN and client LAN sides of the system to support a fully connected configuration.

![](_page_59_Figure_5.jpeg)

### **Connection Paths for FS7500 Client LAN**

<span id="page-59-1"></span>Figure 21 Connection Paths for FS7500 Client LAN

[Figure 22](#page-60-0) below shows the iSCSI SAN, IPMI, and node interconnect paths. Pay careful attention to how the controller ports alternate between redundant switch paths.

**Note:** With the exception of the IPMI connection paths, corresponding ports on each controller node must connect to the same SAN switch. This connection pattern is shown in [Figure 22.](#page-60-0)

![](_page_60_Figure_2.jpeg)

<span id="page-60-0"></span>Connection Paths for FS7500 iSCSI SAN, IPMI and Controller Interconnect Figure 22

The inter-switch connection sizing guidelines provided in section [8.2.2](#page-39-0) also apply to FS7500 SAN design. The FS7500 mirrors the write cache between controller nodes. To accomplish this, all write operations are transmitted across the controller interconnect. Thus, it is very important to follow the connection pattern shown in [Figure 22](#page-60-0) to ensure corresponding ports are connected to the same switch. This connection pattern prevents controller interconnect traffic from crossing the inter-switch connection.

# <span id="page-61-0"></span>12.2 FS7600/FS7610 connection paths

The PS Series NAS appliances require the following networks:

- Client network: Used for client access to the NFS exports and CIFS shares hosted by the NAS cluster.
- SAN/internal network: Used for internal communication between the controllers and communication between the controllers and the PS Series SAN. The SAN and Internal networks use the same set of switches.

It is best to keep the client and SAN side networks physically separate and deploy two switches on both sides to protect against a switch failure.

![](_page_61_Figure_6.jpeg)

#### FS7600 Appliance

FS7610 Appliance

![](_page_61_Picture_76.jpeg)

Figure 23 FS7600 and FS7610 networks

See figures below for network connections.

#### FS Series NAS configuration

![](_page_62_Figure_1.jpeg)

Figure 24 FS7600 network

![](_page_62_Figure_3.jpeg)

Figure 25 FS7610 network

#### **Installation/expansion**

- If installing FS7500/FS76x0 into an existing PS Series SAN, verify the existing LAN and SAN networks meet the minimum requirements.
- All NAS appliances in a NAS cluster must be of the same speed. Appliances with different connectivity cannot be mixed in a NAS cluster.
	- **-** An FS7500 cluster can be expanded by using another FS7500 or an FS7600 but **not** an FS7610.
- Do not block IPv6 traffic on the SAN internal switches when utilizing FS Appliances. The FS76x0 uses IPv6 for internal communication and setup only; not for user data. Client communication occurs over IPv4.

#### **Network**

• The two iDRAC IPMI ports on the FS7500 are 100Mb. The SAN switches must be able to support 100Mb in addition to 1Gbps speed.

# <span id="page-64-0"></span>13 Data Center Bridging (DCB)

The enhancement to the Ethernet Specifications (IEEE 802.3 specifications) called Data Center Bridging (DCB) enables bandwidth allocation and lossless behavior for storage traffic when the same physical network infrastructure is shared between storage and other traffic.

The network is the fundamental resource that connects the assorted devices together to form the datacenter Ethernet infrastructure. These devices include the server hardware (along with the operating system and the applications that run on the host) and the storage systems that host application data. Sharing this Ethernet infrastructure with multiple traffic types (LAN and SAN) requires a fairness mechanism to provide bandwidth allocation and flow control for each type of traffic. Without such a mechanism, the Local Area Network (LAN) traffic and the Storage Area Network (SAN) traffic would have to be separated onto their own dedicated networks to ensure consistent performance and reliability.

When the SAN and LAN networks are shared, all traffic is equal, unless Quality of Service (QoS) and/or Class of Service (CoS) is used.

**Note:** Traditional or Non-DCB QoS (IEEE 802.1p) is not supported for PS Series implementations.

In a shared network environment, LAN and SAN traffic can impact each other and QoS may not solve this because of QoS implementation differences with vendors. These different implementations include:

- Number of Queues managed
- Relative priorities between queues
- Bandwidth reserved per queue
- Congestion management methods

Also, traditional QoS lacks selective flow control for each traffic type. Regular IEEE 802.3 PAUSE will pause the entire link and not selectively pause LAN or SAN traffic. This flow control ability is important for reducing congestion on switches and to enable fair sharing of resources between traffic types.

Other methods of network sharing:

- VLANs offer port-level security and segregation, but do not provide guaranteed bandwidth or QoS.
- NIC partitioning (NPAR) manages traffic within the host. Once the network data exits the NIC to the switch, any QoS/bandwidth management enforced by NPAR is not honored by the switch.

**Note:** It is not recommended to share network infrastructure without DCB. DCB is the only recommended method of converging SAN and LAN in a PS Series Storage environment.

### <span id="page-65-0"></span>13.1 DCB overview

DCB is a collection of Standards designed to improve networking and management in the data center that enables iSCSI SANs or FCoE SANs or both to converge with regular server LAN traffic on the same physical infrastructure. DCB aims to increase operational efficiency, constrain costs, and ease network management.

There are primarily three progressive versions of DCB:

- Cisco, Intel, Nuova (CIN) DCBX
- Converged Enhanced Ethernet (CEE) DCBX or baseline DCBX
- Institute of Electrical and Electronic Engineers (IEEE) DCB.

DCB technologies based on standards include:

- PFC Priority based Flow Control (802.1Qbb)
- ETS Enhanced Transmission Selection (802.1Qaz)
- CN Congestion Notification (802.1Qau)
- DCBx Data Center Bridging Capability eXchange
	- **-** Support for iSCSI application protocol priority with DCBX (also known as iSCSI TLV)

**Note:** DCB uses 10Gb and higher Ethernet only.

I/O convergence using DCB for PS Series iSCSI storage is the direction for "Converged iSCSI" in a lossless Ethernet environment.

### <span id="page-65-1"></span>13.2 DCB requirements for PS Series arrays

It is required that all devices in the PS Series SAN support DCB for iSCSI when this functionality is enabled. If any device in the SAN does not support DCB, then DCB needs to be disabled at the switches for the entire SAN. Once all devices in the SAN are DCB compliant, then DCB can be re-enabled. Switches and server CNAs/NICs that are designated as DCB Supported in the Dell Storage Compatibility Matrix have been fully validated by Dell to ensure compatibility for PS Series SANs.

The minimum requirements for switches and server-based CNA/NICs to support an end-to-end DCB solution with PS Series arrays are:

- Data Center Bridging Exchange (DCBx): DCB protocol that performs discovery, configuration, and mismatch resolution using Link Layer Discovery Protocol (LLDP)
- Application Priority (iSCSI TLV): Switches must support configuration of a priority value for iSCSI protocol and advertisement to peer ports. Server NICs/CNAs: Must support iSCSI protocol in application priority (learned from the switch) and must support tagging outgoing iSCSI frames with this priority.
- ETS: Requires a dedicated traffic class (TC) or priority group (PG) for iSCSI priority
- PFC: Requires enabling PFC (no drop or lossless behavior) for iSCSI priority
- Switches: Configure dedicated TC/PG for iSCSI priority with allocated bandwidth and PFC enabled for iSCSI priority
- Server NICs/CNAs: Adhere to TC/PG mapping for iSCSI priority and PFC for iSCSI priority (learned from the switch)

Designing a converged network deployment with components that have no DCB support or partial DCB support is not recommended for end-to-end converged I/O. Configurations with components that have no DCB support or partial DCB support may result in loss of expected functionality or may be functional without meeting the converged network objectives.

**Note:** It is not recommended to share network infrastructure with DCB and non-DCB components.

For a complete list of components that support the DCB standards, see the *[Dell EMC Storage Compatibility](http://en.community.dell.com/dell-groups/dtcmedia/m/mediagallery/20438558)  [Matrix](http://en.community.dell.com/dell-groups/dtcmedia/m/mediagallery/20438558)*.

**Note:** It is important to verify that all components in the SAN are listed in the Dell Storage Compatibility Matrix as DCB Supported, or that the components support all PS Series requirements for DCB.

See the following links to DCB papers:

- *[Dell PS Series DCB Configuration Best Practices](http://en.community.dell.com/dell-groups/dtcmedia/m/mediagallery/20305369)*
- *[Dell PowerEdge M1000e Blade Enclosure and Dell](http://en.community.dell.com/dell-groups/dtcmedia/m/mediagallery/20305343) PS Series SAN Design Best Practices Using Dell [S-Series and M-Series Networking](http://en.community.dell.com/dell-groups/dtcmedia/m/mediagallery/20305343)*

### <span id="page-66-0"></span>13.3 VLANs for iSCSI

A non-default VLAN is required for operating prioritized lossless iSCSI traffic in a DCB enabled Ethernet infrastructure. Switch ports that are based on the IEEE 802.1Q VLAN specification forward frames in the default or native VLAN without tags (untagged frames). Normally these ports also receive frames in the default or native VLAN as untagged. Such a port is typically termed a "tagged port" or "trunk port" and all nondefault VLAN frames are forwarded with the tags intact. Since the DCB priority information (PCP value) is encoded in the VLAN tag, this information will be lost if an end-device sends iSCSI traffic in a default or native VLAN and the switch receives it in a tagged or trunk port. As a result, DCB prioritization and traffic classification will be lost.

All devices in the iSCSI data path must have the same VLAN ID configured on the respective ports participating in the iSCSI network to ensure proper functioning. These devices include the server iSCSI NIC/CNA ports, Ps Series arrays, and all switches on the iSCSI SAN.

**Note:** The VLAN ID for iSCSI can be set in the PS Series Group Manager interface or the storage array CLI. When DCB is enabled on the switch, it is necessary to configure a non-default VLAN on the array, switch, and all host ports that are part of the PS Series SAN. VLAN IDs 0 and 1 are not recommended, because these may be the default or reserved VLAN for some switches, and as such, may forward frames untagged (e.g. no VLAN tagging). VLAN tagging is required to fully support DCB.

For more information on the DCB requirements and configuration guidelines for PS Series, to ensure that DCB is properly enabled and/or disabled across all devices, and to assist with identifying and resolving basic DCB configuration issues in the PS Series SAN, see the following white paper: *[Dell PS Series DCB](http://en.community.dell.com/dell-groups/dtcmedia/m/mediagallery/20305369)  [Configuration Best Practices](http://en.community.dell.com/dell-groups/dtcmedia/m/mediagallery/20305369)*

For a comprehensive understanding of integrating an M1000e Blade Chassis in a Full End-to-End Data Center Bridging environment, see the following white paper: *[Dell PowerEdge M1000e Blade Enclosure and](http://en.community.dell.com/dell-groups/dtcmedia/m/mediagallery/20305343)  [Dell PS Series SAN Design Best Practices Using Dell S-Series and M-Series Networking](http://en.community.dell.com/dell-groups/dtcmedia/m/mediagallery/20305343)*

# <span id="page-67-0"></span>A Network ports and protocols

PS Series groups use a number of TCP and UDP protocols for group management, I/O operations, and internal communication. If you have switches or routers set to block these protocols, you may need to unblock them to allow management or I/O operations to work correctly. The required and optional protocols are listed in the following sections.

# <span id="page-67-3"></span><span id="page-67-1"></span>A.1 Required ports and protocols

[Table 39](#page-67-3) lists the ports and protocols required for operating a PS Series iSCSI SAN.

![](_page_67_Picture_210.jpeg)

Table 39 Required ports and protocols

# <span id="page-67-2"></span>A.2 Optional ports and protocols

[Table 40](#page-67-4) lists the optional ports and protocols used for management and alerts. They are not required for correct array operation, however blocking a port may reduce specific functionality.

Table 40 Optional ports and protocols

<span id="page-67-4"></span>

| <b>Type</b>                 | <b>Port</b> | <b>Protocol</b>                         | <b>Access</b>       |  |
|-----------------------------|-------------|-----------------------------------------|---------------------|--|
| <b>CLI Management</b>       |             |                                         |                     |  |
| <b>TCP</b>                  | 23          | Telnet                                  | To group IP address |  |
| <b>TCP</b>                  | 22          | <b>SSH</b>                              | To group IP address |  |
| <b>Web Based Management</b> |             |                                         |                     |  |
| <b>TCP</b>                  | 80          | <b>HTTP</b>                             | To group IP address |  |
| <b>TCP</b>                  | 3002        | <b>GUI</b> communication                | To group IP address |  |
| <b>TCP</b>                  | 3003        | <b>GUI</b> communication<br>(encrypted) | To group IP address |  |
| <b>SNMP</b>                 |             |                                         |                     |  |

![](_page_68_Picture_89.jpeg)

# <span id="page-69-0"></span>B Upgrade paths for PS Series arrays

![](_page_69_Picture_228.jpeg)

![](_page_69_Picture_229.jpeg)

![](_page_69_Picture_230.jpeg)